# SOLE **FITNESS**

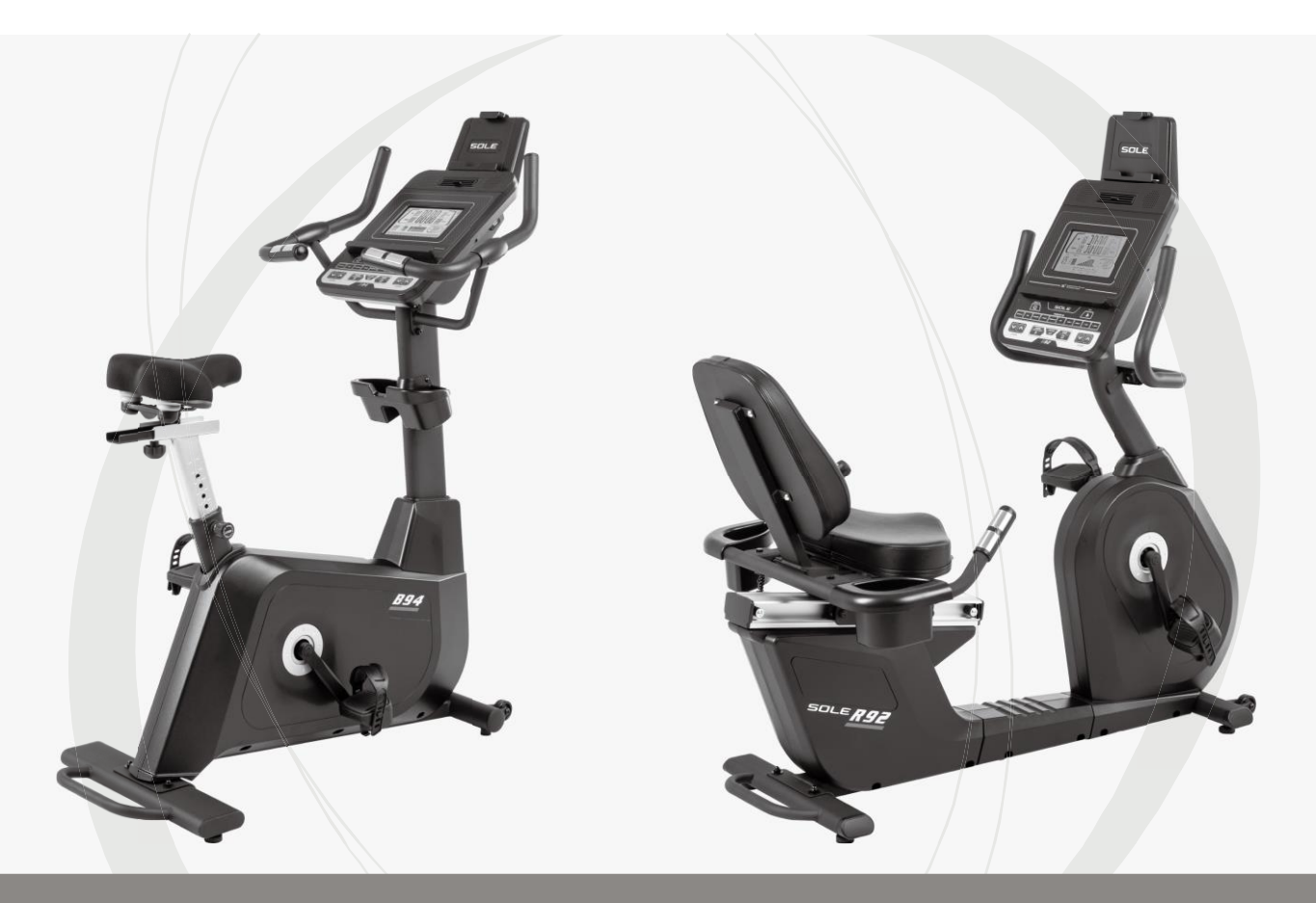

**UPRIGHT** 

**RECUMBENT** 

### *РУКОВОДСТВО ПОЛЬЗОВАТЕЛЯ*

*ВНИМАТЕЛЬНО ПРОЧТИТЕ НАСТОЯЩЕЕ РУКОВОДСТВО ПЕРЕД НАЧАЛОМ ЭКСПЛУАТАЦИИ ТРЕНАЖЕРА!*

## СОДЕРЖАНИЕ

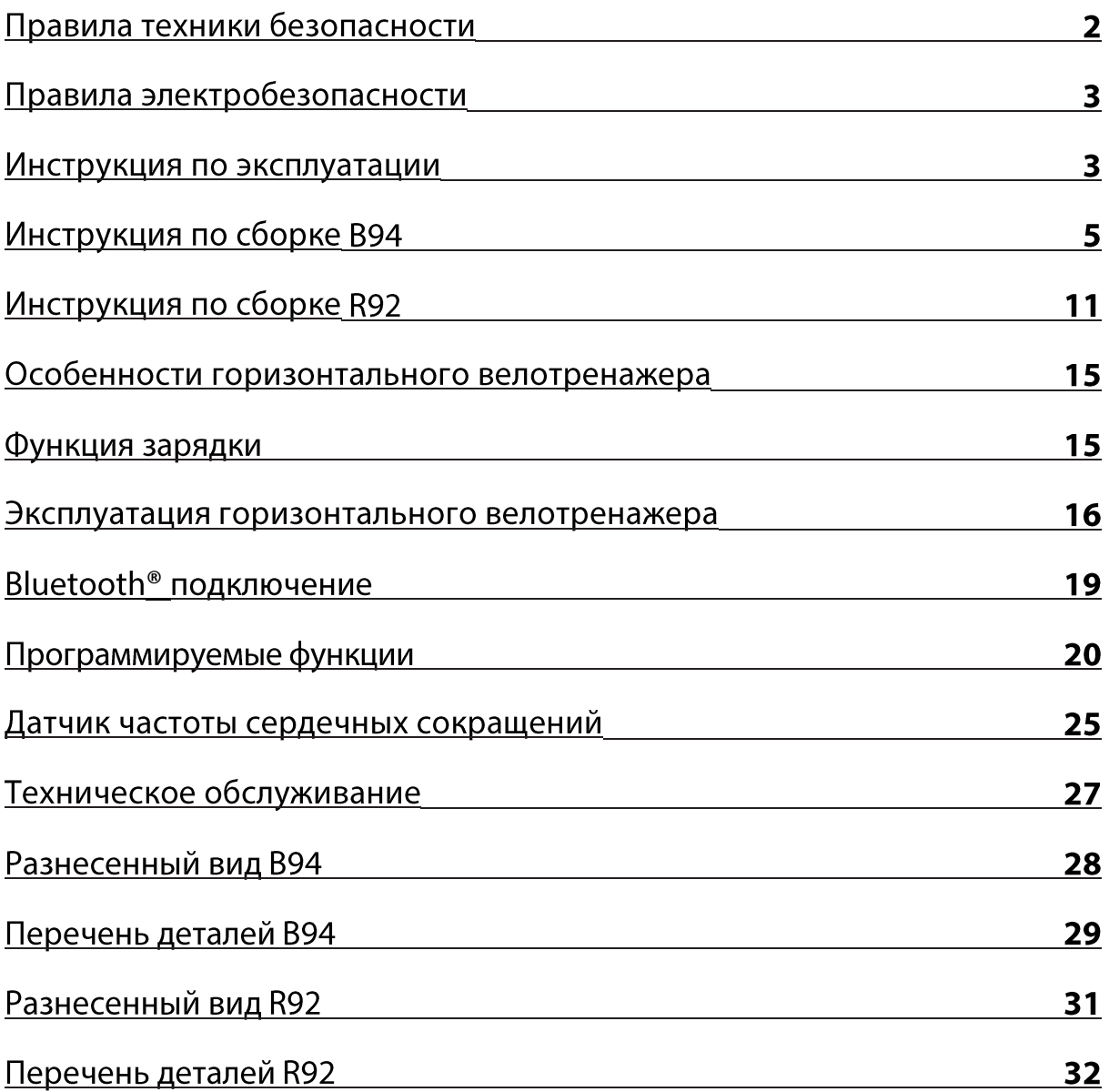

#### **ПРИМЕЧАНИЕ**

ДАННЫЙ ГОРИЗОНТАЛЬНЫЙ ВЕЛОТРЕНАЖЕР ПРЕДНАЗНАЧЕН ТОЛЬКО ДЛЯ ДОМАШНЕГО ИСПОЛЬЗОВАНИЯ. ЛЮБОЕ ИНОЕ ИСПОЛЬЗОВАНИЕ АННУЛИРУЕТ ГАРАНТИЮ.

SU415A / SR425B-SB025\_ver.A

# ПРАВИЛА ТЕХНИКИ БЕЗОПАСТНОСТИ

ПРЕДУПРЕЖДЕНИЕ - Перед началом эксплуатации данного устройства настоятельно рекомендуется ознакомиться с инструкциями.

- Запрещается эксплуатация тренажера на мягком, ворсистом или махровом покрытии. п Это может привести к повреждению и покрытия и тренажера.
- Запрещается нахождение возле тренажера детей младше 13 лет. Устройство имеет  $\blacksquare$ множество точек зажима и других опасных участков, способных нанести ребенку травму.
- $\blacksquare$ Не прикасайтесь к подвижным частям.
- Запрещается эксплуатация тренажера с поврежденным кабелем или вилкой. При  $\blacksquare$ неверной работе тренажера обратитесь к дилеру.
- Не допускайте воздействия на кабель высоких температур. п
- Запрещается ронять или устанавливать посторонние предметы в отверстия.  $\blacksquare$
- $\blacksquare$ Запрещается эксплуатация на открытом воздухе.
- $\blacksquare$ Для отключения устройства поверните все переключатели в положение «выкл.» и достаньте вилку из розетки сети питания.
- Запрещается нецелевое использование тренажера. п
- Датчики пульса не являются медицинскими устройствами. На точность показаний  $\blacksquare$ ЧСС влияют различные факторы, включая движения пользователя. Датчики пульса предназначены только для ориентировочного определения ЧСС в процессе тренировок.
- $\blacksquare$ Носите подходящую обувь. Для тренировок не подходят туфли на высоком каблуке, классические туфли, сандалии, также запрещается тренировка без обуви. Во избежание чрезмерной усталости ног рекомендуется носить качественную спортивную обувь.
- Данное устройство не предназначено для использования лицами со сниженными П физическими, сенсорными или умственными способностями или с недостатком опыта и знаний, если только им не были предоставлены инструкции использованию прибора или обеспечено наблюдение лицом, ответственным за их безопасность.

#### ХРАНИТЕ ДАННУЮ ИНСТРУКЦИЮ - ДУМАЙТЕ О БЕЗОПАСНОСТИ!

## ПРАВИЛА ЭЛЕКТРОБЕЗОПАСНОСТИ

### ВНИМАНИЕ!

ЗАПРЕЩАЕТСЯ снимать кожух без отключения источника питания.

Изменение напряжения на десять процентов (10%) и более может оказать влияние на производительность тренажера. Гарантийные обязательства не распространяются на данные условия. Если вы предполагаете недостаточность напряжения, свяжитесь с местной энергетической компанией или лицензированным электриком для проведения испытаний.

ЗАПРЕЩАЕТСЯ подвергать тренажер воздействию дождя или влаги. Данное изделие не предназначено для использования вне помещения, возле бассейна, либо в любой другой влажной среде. Рабочая температура 4—49°С, относительная влажность не более 95% без конденсации (на поверхностях не образуются капли).

# ИНСТРУКЦИЯ ПО ЭКСПЛУАТАЦИИ

- ЗАПРЕЩАЕТСЯ эксплуатировать велотренажер без понимания результатов изменения рабочих режимов на компьютере.
- $\blacksquare$ ЗАПРЕЩАЕТСЯ эксплуатация тренажера во время грозы. В электросети возможны скачки напряжения, способные вывести из строя узлы тренажера. Во время грозы необходимо отключить тренажер от сети питания.
- Запрещается прикладывать чрезмерное усилие на кнопки управления. Для  $\blacksquare$ срабатывания достаточно легкого касания пальцем. Если кнопки не реагируют на нормальное прикосновение, обратитесь к представителю компании SOLE.

## В94 КОНТРОЛЬНЫЙ ПЕРЕЧЕНЬ ДЕТАЛЕЙ

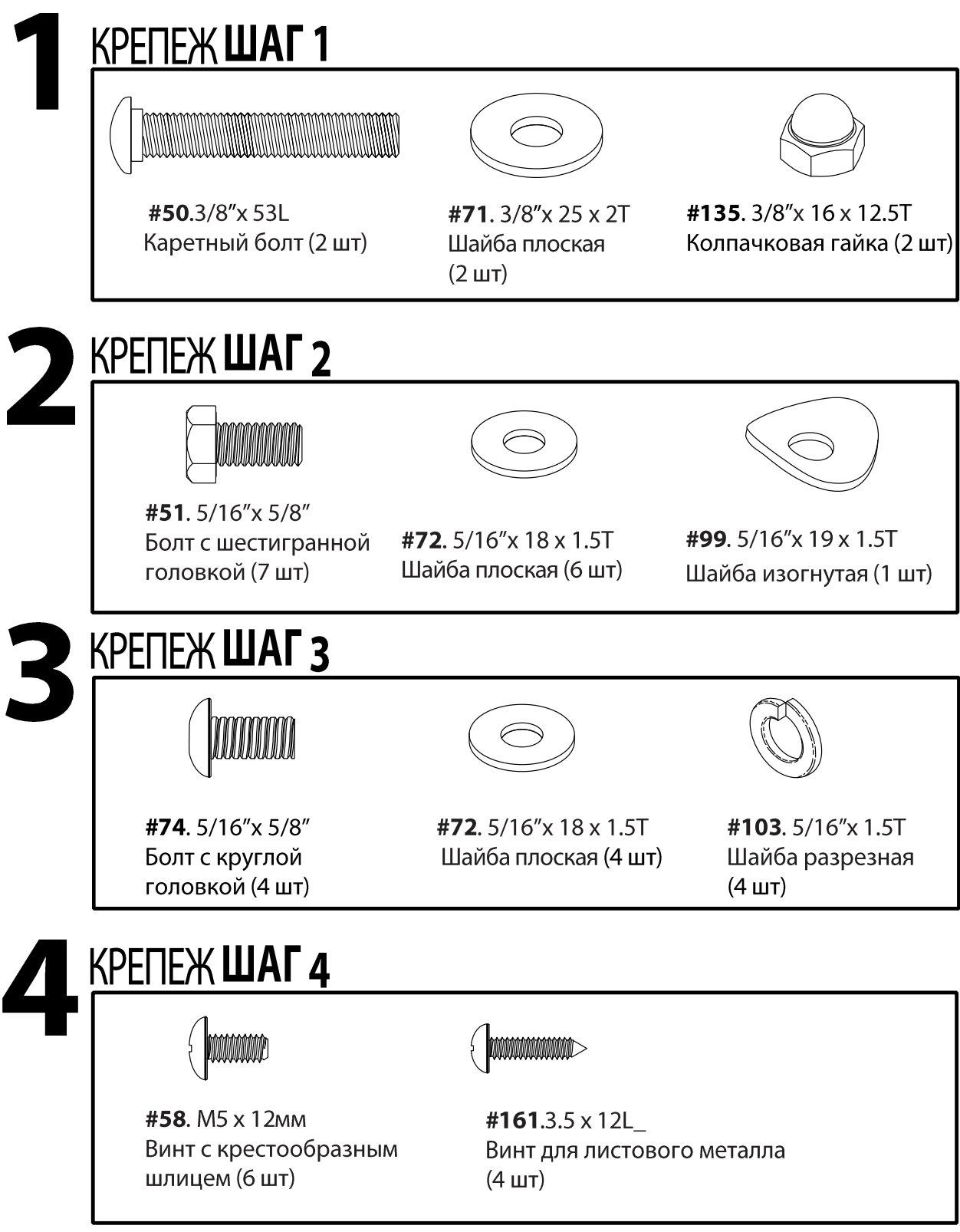

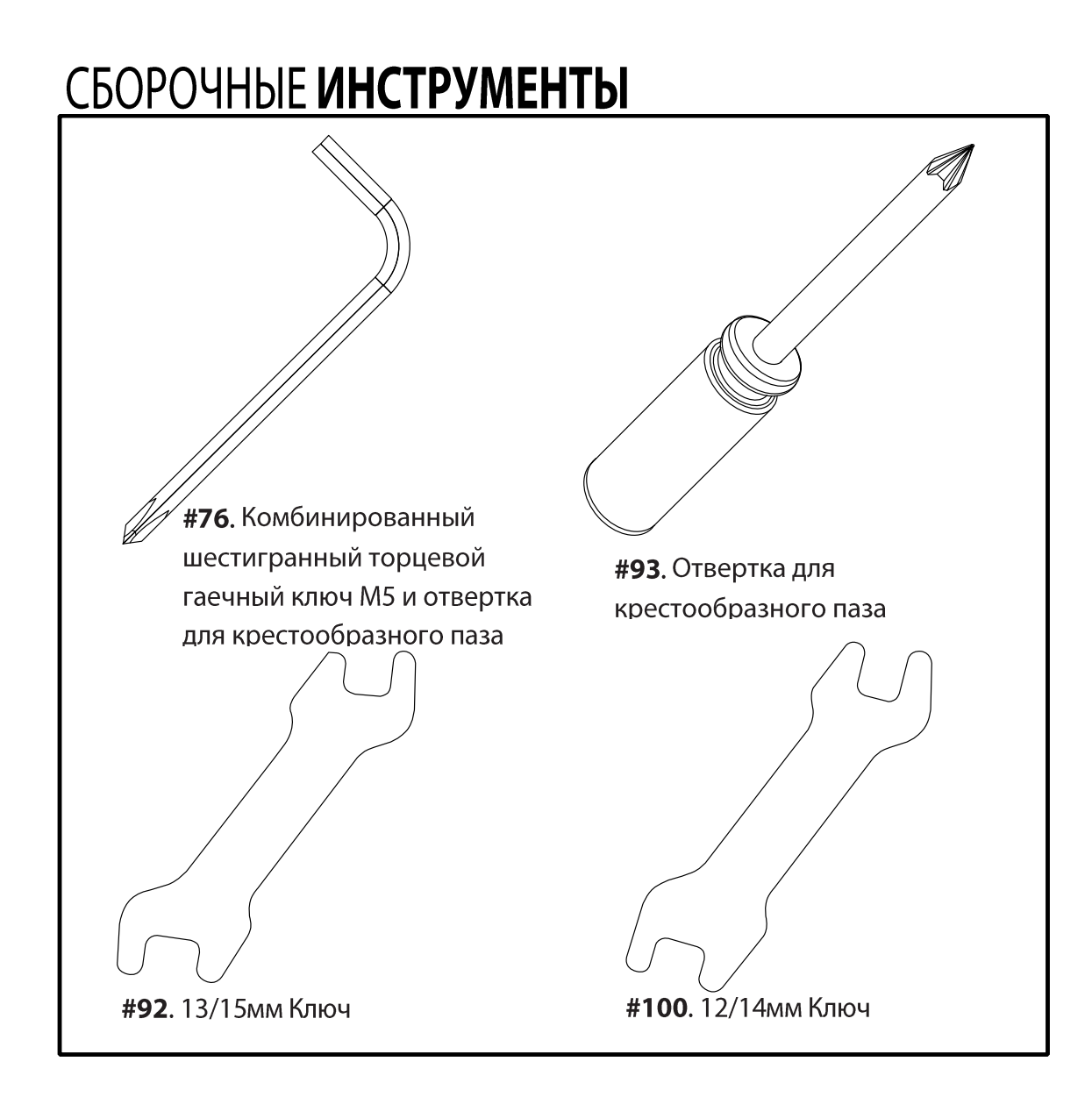

### В94 ИНСТРУКЦИИ ПО СБОРКЕ **ПРЕДВАРИТЕЛЬНАЯ СБОРКА**

- 1. Острым ножом разрежьте коробку по пунктирным линиям. Поднимите коробку и снимите упаковку.
- 2. Осторожно разверните детали и проверьте их на отсутствие повреждений и соответствие списку. Если некоторые детали повреждены или отсутствуют, свяжитесь с торговым представителем.
- 3. Откройте упаковку с крепежом. Сначала достаньте инструменты. Достаньте крепеж в порядке его использования. Номера в инструкции обозначают номера деталей на чертеже.

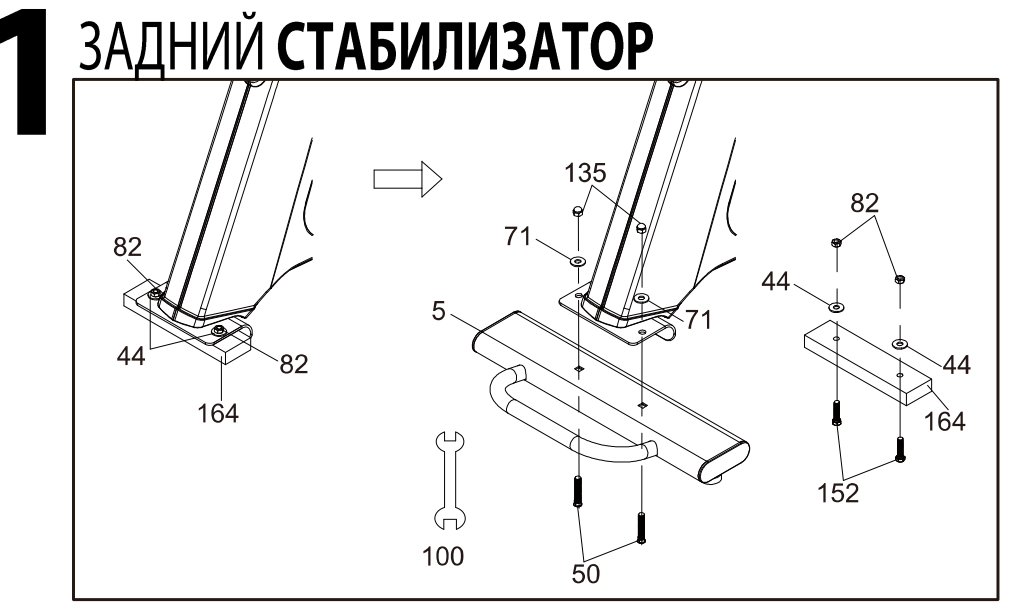

#### КРЕПЕЖШАГ1

#50.3/8"x 53L Каретный болт (2 шт) #135.3/8"x16 x 12.5T Колпачковая гайка  $(2 \text{ mT})$ #71.3/8"x 25 x 2T Плоская шайба (2 шт)

Удалите упаковочную пластину (164), болты с шестигранной 1. головкой (152), нейлоновые шайбы (44) и гайки (82) из главной рамы (1). Для закрепления заднего стабилизатора (5) на главной раме (1) используйте 2 каретных болта (50), 2 плоские шайбы (71) и 2 колпачковые гайки (135), закрепите их с помощью ключа (100).

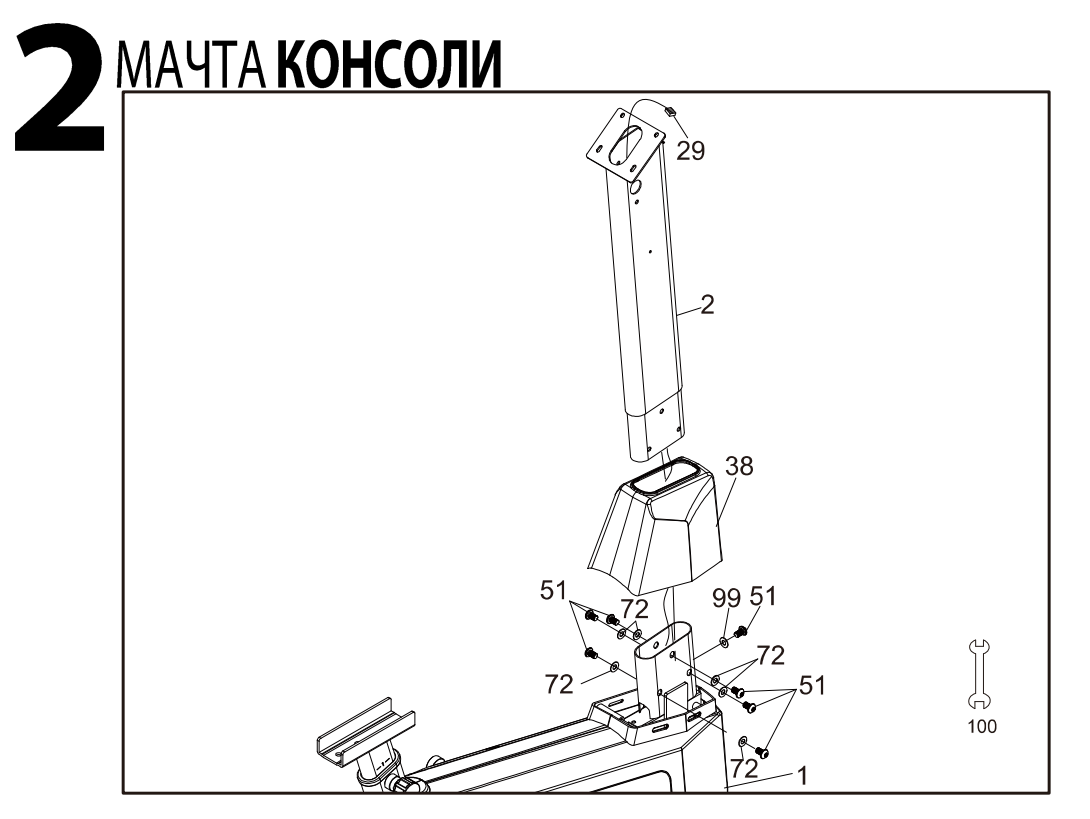

#### КРЕПЕЖШАГ2

#51.5/16"x 5/8" Болт с шестигранной головкой (7 шт) #72.5/16"x 18 x 1.5T Плоская шайба (6 шт) #99.5/16"x 19 x 1.5T Изогнутая шайба  $(1 \text{ mT})$ 

- 1. Протяните кабель компьютера (29) через кожух мачты консоли (38) и Мачту консоли (2).
- 2. Закрепите мачту консоли (2) на главной раме (1) с помощью семи болтов с шестигранной головкой (51), шести плоских шайб (72) и одной изогнутой шайбы (99) с помощью ключа (100).

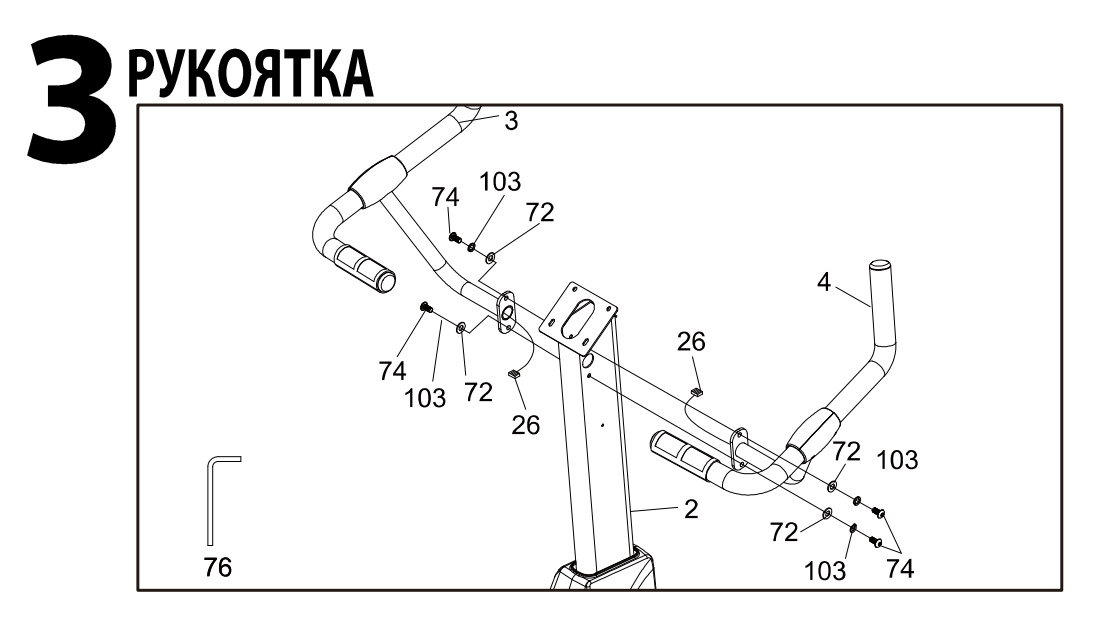

КРЕПЕЖШАГЗ

#74.5/16" x18 x5/8" Болт с круглой головкой (4 шт) #72.5/16"x 18 x 1.5T Плоская шайба (4 шт) #103.5/16"x 1.5T Разрезная шайба  $(4 \text{ µT})$ 

Пропустите два датчика пульса рукоятки с кабелем в сборе (26)  $1.$ через мачту консоли (2) и достаньте их из отверстий вместе с коннекторами. Используйте 4 болта с круглой головкой (74), 4 плоские шайбы (72) и 4 разрезные шайбы (103), чтобы зафиксировать рукоятку (Л) (3) и рукоятку (П) (4) на мачте консоли (2), используя комбинированный торцевой ключ M5 и отвертку для крестообразного паза (76).

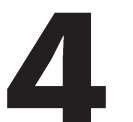

### ПЛАСТИКОВЫЕ **ДЕТАЛИ**

#### См. иллюстрацию на стр. 8

- Вставьте кабель компьютера (29) и два датчика пульса рукоятки с 1. кабелем в сборе (26) в консоль в сборе (34).
- Закрепите консоль в сборе (34) на мачте консоли (2) с помощью 2. четырех винтов с крестообразным шлицем (58), используя отвертку под крестообразный шлиц (93).
- 3. Установите педали (Л) (П) (45) (46) на оси коленчатого вала (16Л) (16П) с помощью ключа 13/15 мм (92).
- 4. Включите ручку настройки тормозного усилия (86) и установите подвижное крепление сидения (7) на направляющую сидения (6).
- 5. Вставьте ручку настройки тормозного усилия (86) в плоскую шайбу (71), направляющую сидения (6), подвижное крепление сидения (7), отрегулируйте положение и затяните ручку настройки тормозного усилия (86) с помощью установочной пластины (8).
- 6. Установите сидения (19) на подвижное крепление сидения (7), используя ключ 12/14 мм (100). Вставьте винт ручки настройки тормозного усилия (86) и затяните его.
- 7. Установите подставку для планшета (160) в заднюю часть консоли с помощью четырех винтов для листового металла (161), используя отвертку под крестообразный шлиц (93).
- 8. Закрепите подставку для бутылки (116) на мачту консоли (2) с помощью двух винтов с крестообразным шлицем (58), используя отвертку под крестообразный шлиц (93).

#### КРЕПЕЖШАГ4

#58. М5 х 12мм Винт с крестообразным шлицем (6 шт) #161.3.5 x 12L Винт для листового металла(4 шт)

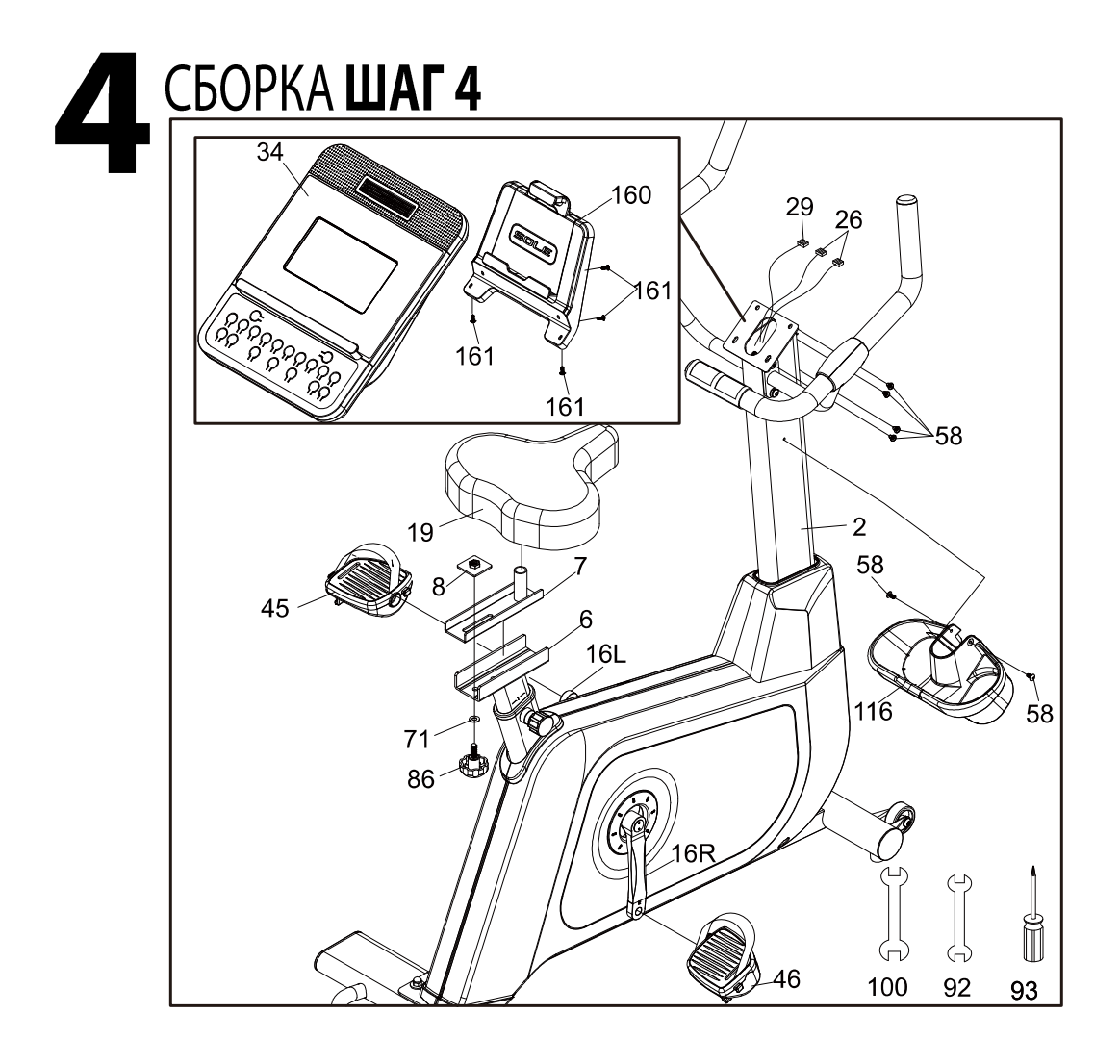

## **R92 КОНТРОЛЬНЫЙ ПЕРЕЧЕНЬ ДЕТАЛЕЙ**

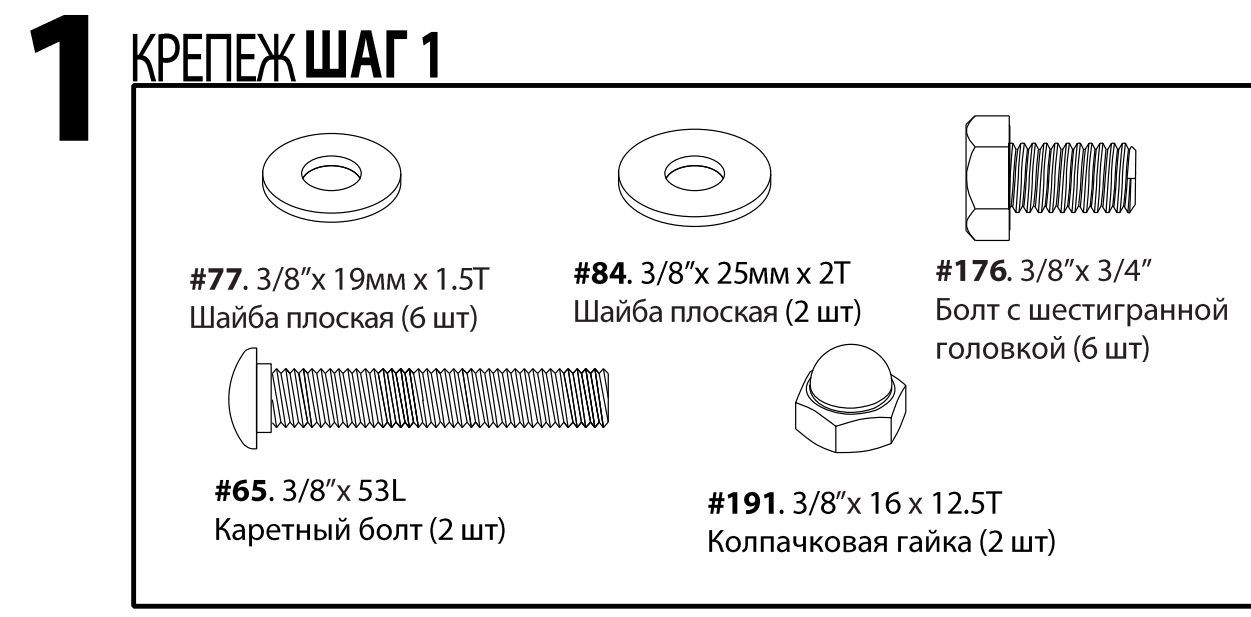

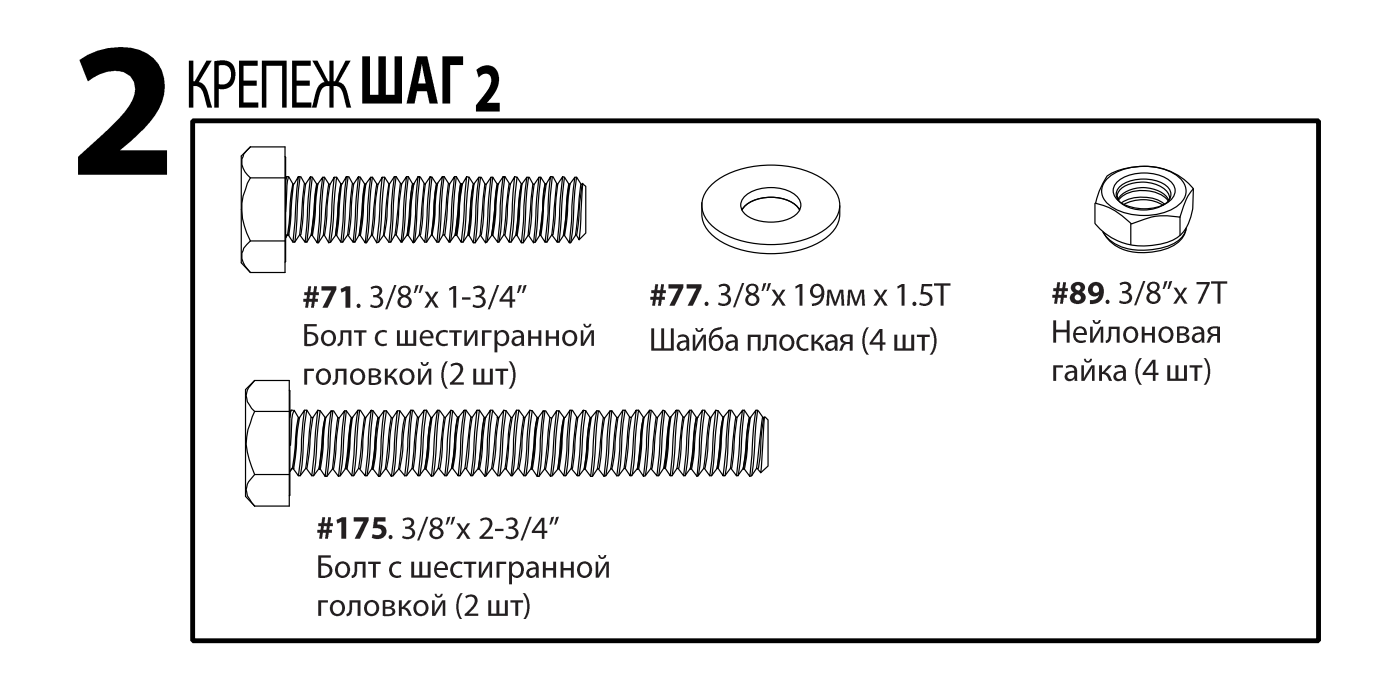

### **KPENEX ШАГЗ MANARA MANARA** #68.5/16"x 5/8" #76.5/16"x 18 MM x 1.5T Болт с шестигранной Шайба плоская (6 шт) головкой (8 шт) #82.5/16"x 1.5T #83.5/16"x 19 MM x 1.5T Шайба разрезная (2 шт) Шайба изогнутая (2 шт)

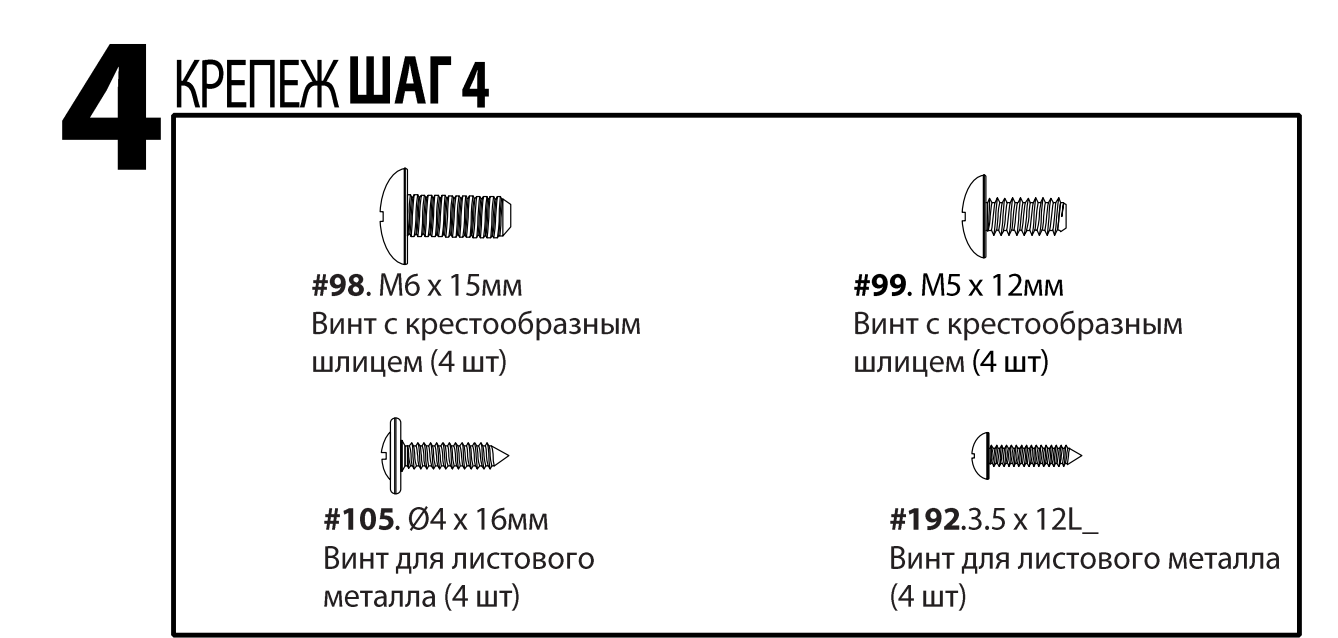

### СБОРОЧНЫЕ ИНСТРУМЕНТЫ

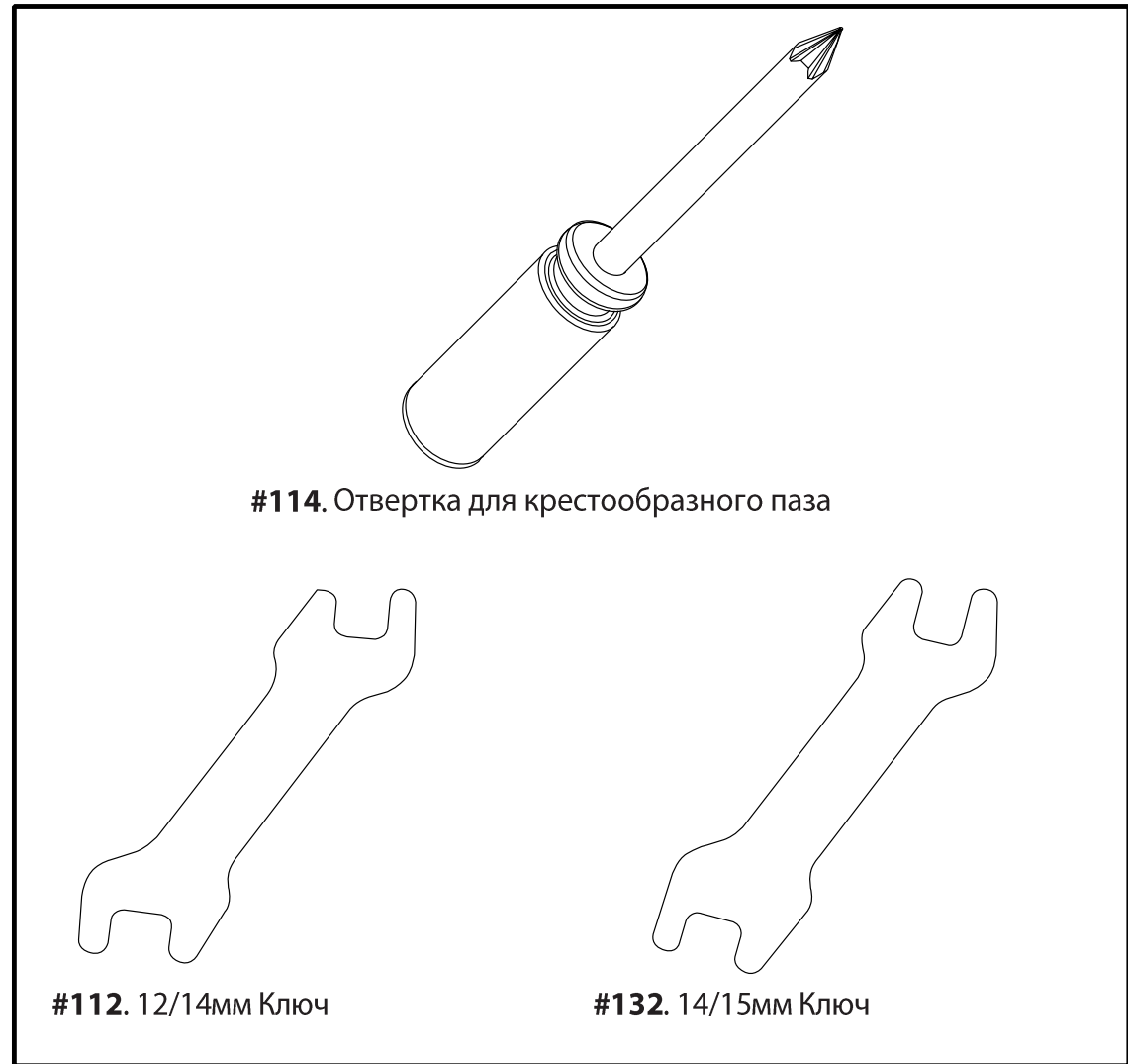

### **R92 ИНСТРУКЦИИ ПО СБОРКЕ ПРЕДВАРИТЕЛЬНАЯ СБОРКА**

- 1. Острым ножом разрежьте коробку по пунктирным линиям. Поднимите коробку и снимите упаковку.
- 2. Осторожно разверните детали и проверьте их на отсутствие повреждений и соответствие списку. Если некоторые детали повреждены или отсутствуют, свяжитесь с торговым представителем.
- 3. Откройте упаковку с крепежом. Сначала достаньте инструменты. Достаньте крепеж в порядке его использования. Номера в инструкции обозначают номера деталей на чертеже.

### ЗАДНИЙ СТАБИЛИЗАТОР И СПИНКА СИДЕНИЯ

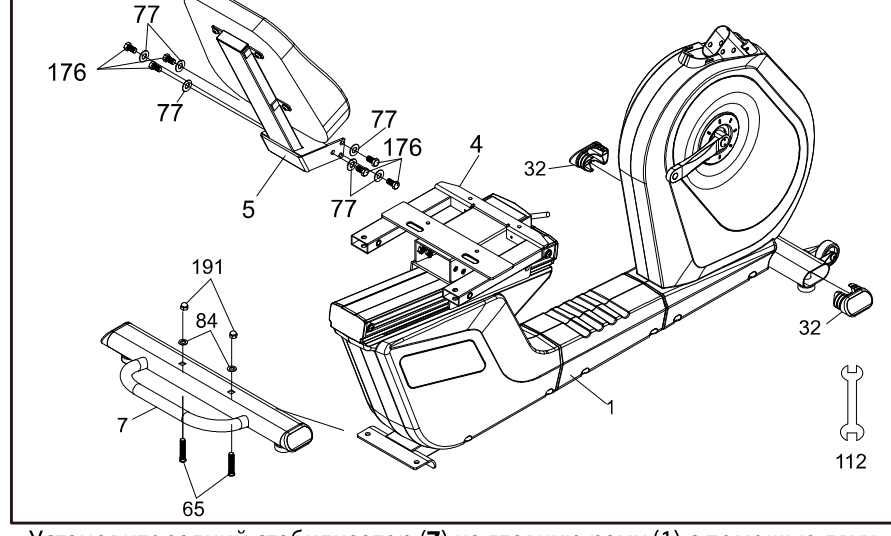

#### КРЕПЕЖШАГ1

#65.3/8" x 53L Каретный болт (2 шт) #77.3/8" x 19 MM x 1.5T Плоская шайба (6 шт) #84.3/8"x 25 MM x 2T Плоская шайба (2 шт) #176. 3/8"x 3/4" Болт с шестигранной головкой (6 шт) #191.3/8"x16 x 12.5T Колпачковая гайка (2 шт)

- 1. Установите задний стабилизатор (7) на главную раму (1) с помощью двух болтов с шестигранной головкой (65), двух плоских шайб (84) и двух колпачковых гаек (191), используя ключ 12/14мм (112).
- 2. Установите крепеж каретки сидения (5) на каретку сидения (4) с помощью шести болтов с шестигранной головкой (176) и шести плоских шайб (77), используя ключ 12/14 мм (112).
- 3. Вставьте колпачок (32) в каждое отверстие в трубке переднего стабилизатора. Если они будут входить туго, забейте их резиновой киянкой.

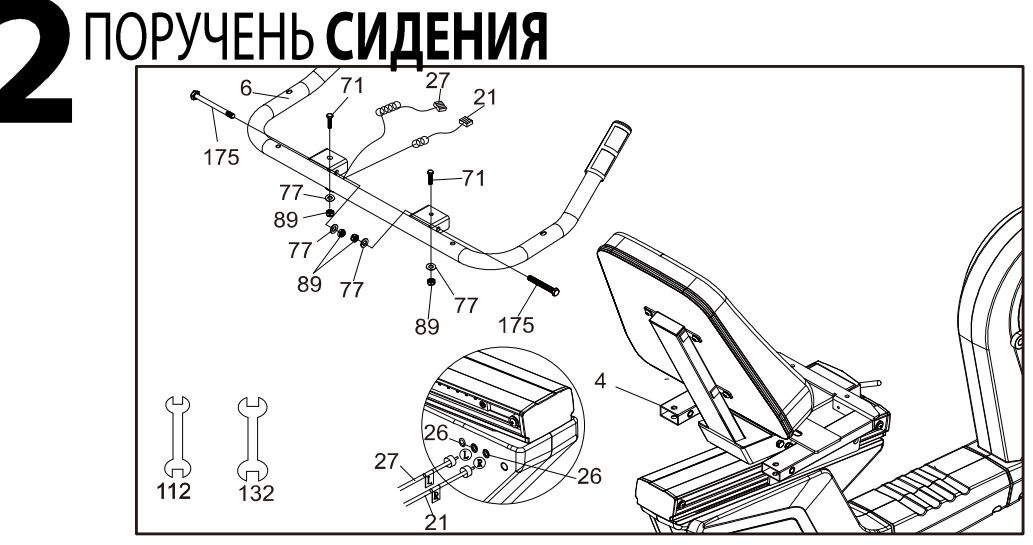

#### КРЕПЕЖШАГ2

#71.3/8"x 1-3/4" Болт с шестигранной головкой (2 шт) #77.3/8" x 19 MM x 1.5T Плоская шайба (4 шт) #89.3/8"x7T Нейлоновая гайка  $(4 \text{ mT})$ #175.3/8"x 2-3/4" Болт с шестигранной головкой (2 шт)

- 1. Установите поручень сидения (6) на крепление сидения (4) с помощью двух болтов с шестигранной головкой (71), двух болтов с шестигранной головкой (175), четырех плоских шайб (77) и четырех нейлоновых гаек (89), используя ключ (112) и ключ (132).
- 2. Вставьте два кардиодатчика с кабелем в сборе (21) и (27) в разъем (26), расположенный в левом боковом заднем кожухе, прямо под сидением. В комплекте есть две одинаковые втулки; это втулки рукояток с датчиками пульса, их можно вставить в любую из этих рукояток. В двух соединительных элементах в боковой части кожуха под сидение также есть два подобных разъема. Непарные втулки и разъемы предназначены для переключателей на рукоятках.

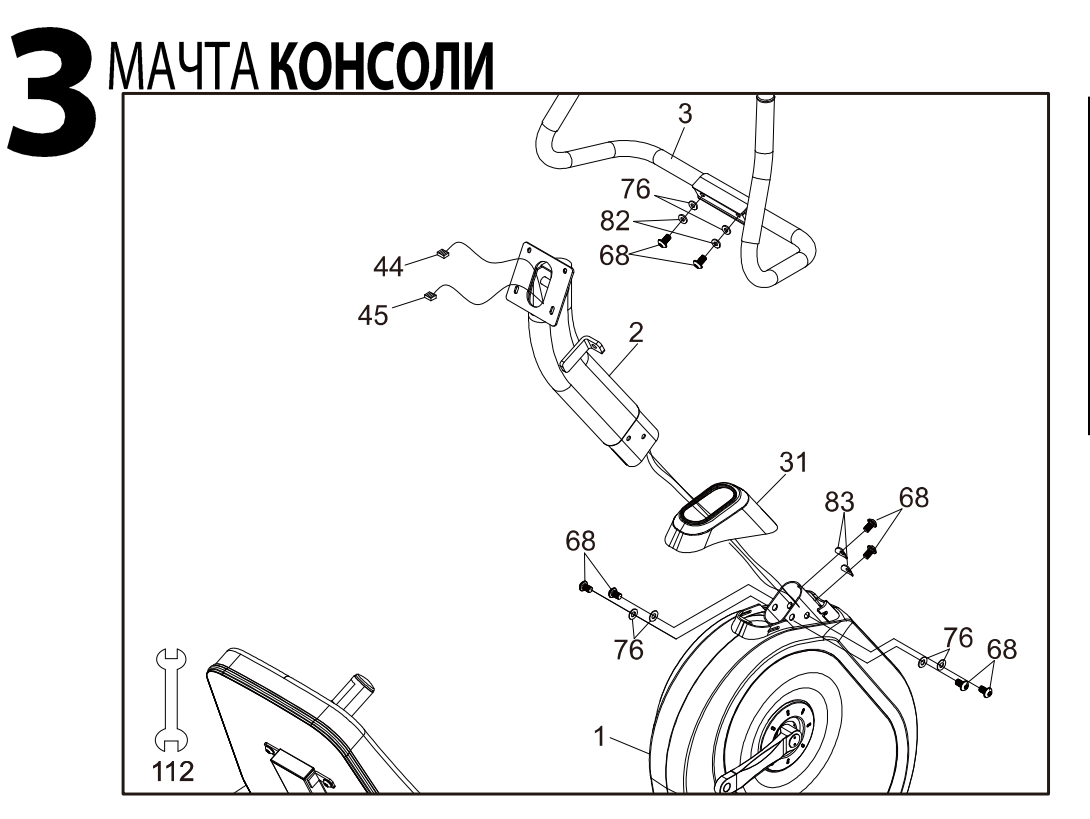

КРЕПЕЖШАГЗ #68.5/16"x 5/8" Болт с шестигранной головкой (8 шт) #76.5/16" x 18 MM x 1.5Т Плоская шайба (6  $III$ #82.5/16"x 1.5T Разрезная шайба (2 шт) #83.5/16"x 19mm x 1.5T Шайба изогнутая  $(2 pcs)$ 

- 1. Установите кожух мачты консоли (31) на мачту консоли (2). Убедитесь, что пластиковый кожух установлен в правильном направлении.
- 2. Протяните провод компьютера (44) и провод кардиодатчика (45) снизу мачты консоли (2) и достаньте из отверстия в верхней части.
- 3. Установите мачту консоли (2) в приемную трубку (убедитесь, что провода не зажаты, так как это может привести к их повреждению) главной рамы (1) с помощью шести болтов с шестигранной головкой (68), четырех плоских шайб (76) в боковой части трубки и двух изогнутых шайб (83) в передней части трубки, используя Ключ 12/14мм (112).
- 4. Снимите белую пенопластовую накладку (установленную на заводе, чтобы болты случайно не провалились в велотренажер).
- 5. Установите поручень мачты в сборе (3) на мачту консоли (2) с помощью двух болтов с шестигранной головкой (68), двух плоских шайб (76) и двух разрезных шайб (82), используя ключ  $12/14$  MM  $(112)$ .

### СИДЕНИЕ/ПЕДАЛИ И ПЛАСТИКОВЫЕ ДЕТАЛИ 19 ĬĬ  $\large\left(\right.$ 114 132 61 192 192 11 F  $105$  $10<sup>t</sup>$

#### КРЕПЕЖШАГ4

#98. M6 x 15<sub>MM</sub> Винт с крестовым шлицем (4 шт) #99. M5 x 12 MM Винт с крестовым шлицем (4 шт) #105. Ø4 х 16мм Винт для листового металла (4 шт) #192. 3.5 x 12L Винт для листового металла (4 шт)

- 1. Установите сидение (61) на каретку сидения (4) с помощью четырех винтов с крестообразным шлицем (98), используя отвертку для крестообразного паза (114).
- 2. Подключите кабель компьютера (44) и провод кардиодатчика (45) в разъем в задней части консоли в сборе (19). Установите консоль на установочную пластину с помощью четырех винтов с крестообразным шлицем (99), используя отвертку для крестообразного паза (114). Будьте осторожны, чтобы не зажать провода между консолью и установочной пластиной. Это может привести к короткому замыканию в проводах и повреждению электронных деталей.
- 3. Установите подстаканник (Л /39, П/38) на левый поручень сидения (6) с помощью четырех винтов для листового металла (105), используя отвертку для крестообразного паза (114).
- 4. Установите подставку для планшета (190) на заднюю часть консоли с помощью 4 винтов для листового металла (192), используя отвертку для крестового паза (114).
- 5. Установите педали (Л/116, П/117) на коленчатые валы, используя ключ 14/15 мм (132). Не забывайте, что у педали (Л/116) обратная резьба, и ее нужно вкручивать в коленчатый вал в обратном направлении. На конце штыря с резьбой левой педали нанесена буква "L", а правой - "R". Затяните педали максимально туго. Возможно, по мере эксплуатации педали нужно будет затягивать повторно. Щелчки или стук во время эксплуатации тренажера обычно означает, что педали плохо затянуты.
- Возможно, необходимо будет повторно затянуть педали, если вы 6. слышите постукивание, во время кручения. Щелкающий звук или постукивание во время кручения педалей, как правило, вызвано ослаблением педалей.

### ОСОБЕННОСТИ ГОРИЗОНТАЛЬНОГО ВЕЛОТРЕНАЖЕРА

#### **ПЕДАЛИ**

Опираясь на исследования ведущих спортивных ученых и реабилитологов, инженеры компании «Sole» разработали педали новой конструкции. Обычно велотренажер шире дорожного велосипеда. Помимо тормозного механизма, в нем имеются шкивы, приводные компоненты и крышки из пластика. Поскольку велосипед шире, то расстояние между педалями (ширина) называется коэффициентом Q.

Компания «Sole» разработала систему педалей с наименьшим коэффициентом Q, но и на этом мы не остановились. Мы также спроектировали педаль с наклоном внутрь в два градуса для компенсации коэффициента Q. Небольшой коэффициент Q и наклон внутрь педали в два градуса обеспечивает биомеханически нейтральное положение пользователя. Это означает, что ступни, лодыжки, колени и бедра находятся в комфортном для работы положении.

#### РЕГУЛИРОВКА СИДЕНИЯ

Вы можете отрегулировать положение сидения, сидя на нем. Потяните вверх рычаг, расположенный перед сидением, и сдвиньте каретку вперед или назад. При правильном положении в коленях сохраняется легкий изгиб, когда педаль находится в крайнем переднем положении (положение на 3 часа, если смотреть с правой стороны велосипеда). Отпустите рычаг. Вы готовы начинать.

#### РЕГУЛИРОВКА РЕМЕШКА ПЕДАЛИ

Отрегулируйте оба ремня педалей так, чтобы они плотно прилегал к ногам. У вас есть возможность отрегулировать расположение отверстия с одной или обеих сторон педали.

### Зарядка портативных устройств через USB-порт

Функция зарядки через USB-порт: Заряжайте свои устройства во время тренировки с помощью встроенного в велотренажер USB-порта. Перед зарядкой вашего мобильного устройства убедитесь, что тренажер включен.

Шаг 1: Вставьте USB-кабель (не идет в комплекте) в USBпорт и ваше устройство.

Шаг 2: Проверьте, заряжается ли ваше устройство.

#### ПРИМЕЧАНИЕ:

\* USB-кабель для зарядки не поставляется в комплекте, убедитесь, что используете совместимый USB-кабель для зарядки.

\*\* Иконка "зарядки" на вашем устройстве может отображать процесс зарядки или нет. В зависимости от силы тока, требуемой для каждого конкретного устройства, иконка может не отображать зарядку, но она все же может происходить.

\*\*\*USB-порт на консоли может заряжать USB-устройства. Он обеспечивает до 5Vdc/0.5 А и совместим с USB 2.0. С помощью этого порта вы не сможете сохранить данные тренировки на свое устройство; он используется только для зарядки.

### ЭКСПЛУАТАЦИЯ **ВЕЛОТРЕНАЖЕРА**

ЗНАКОМСТВО С ПАНЕЛЬЮ УПРАВЛЕНИЯ

КОНСОЛЬ 50LE ВЕНТИЛЯТОР ДИНАМИК **ЗАРЯДКА** ПОРТАТИВНЫХ УСТРОЙСТВ С ПОМОЩЬЮ USB-**ПОРТА EE** adilin ДИСПЛЕЙ ПРОГРАММНЫЕ КЛАВИШИ **ВЫКЛЮЧАТЕЛЬ** sol (Ручная, Холмы, **ВЕНТИЛЯТОРА** Сжигание жировой ткани, Кардио, Силовая, HIIT, 2 пользователя, 2ЧСС)

#### ВКЛЮЧЕНИЕ ПИТАНИЯ

При подаче питания на тренажер происходит автоматическое включение консоли. Данная модель питается от постоянного тока 12B/3.3A(12B/3A), получаемого из сети переменного тока напряжением 115(230)В. В передней части, в месте входа кабеля в устройство, установлен выключатель питания.

При первой подаче питания консоль выполнит внутреннюю процедуру самотестирования. Во время данной процедуры будут включены все световые индикаторы. После их отключения в окне сообщений будет показана версия программного обеспечения (например, VER 1.0), в окне отображения расстояния отображаются показания одометра. Одометр показывает виртуальное расстояние, пройденное на тренажере. Окно отображения времени показывает, сколько часов использовался тренажер.

Показания одометра и время будут оставаться на экране в течение нескольких секунд, после чего консоль перейдет к экрану запуска. Точечный индикатор пройдет через несколько различных профилей тренировки, а в окне Сообщения появится приветственное сообщение. Теперь можно начать использование консоли.

## РАБОТА КОНСОЛИ

#### \*\*ВНИМАНИЕ\*\*

РЕЖИМ СНА Ваша консоль имеет режим сна с различными функциями:

ВКЛ Консоли переходит в режим энергосбережения спустя 15 минут отсутствия активности. ВЫКЛ Консоль будет работать, пока подается питание.

ПРОДАЖА Консоль будет показывать рекламное видео спустя 3 минуты отсутствия активности. Включите режим сна в меню Настройки на ЖК-экране, чтобы активировать одну из трех функций.

#### КЛАВИША СТАРТ

Это самый быстрый способ начала тренировки. После включения питания консоли вам необходимо просто нажать клавишу **СТАРТ** – будет включен режим **Пуска**. В режиме Пуска время будет отсчитываться от нуля. Нагрузка и угол наклона могут быть изменены вручную нажатием клавиш Уровень А/ У и Наклон А/ У. На точечном экране будет отображаться круг и мигающей точкой, обозначающей ваше продвижение по кругу.

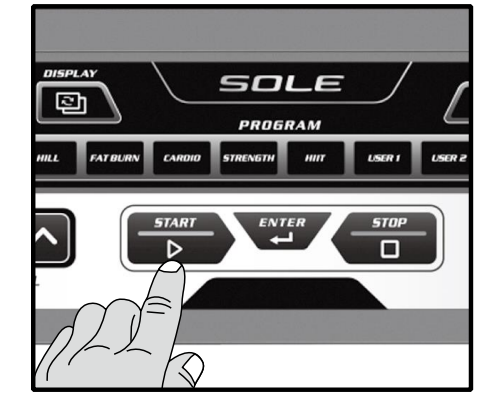

#### БАЗОВАЯ ИНФОРМАЦИЯ

В окне сообщений изначально будет отображаться количество кругов, пройденных на тренажере. При каждом нажатии кнопки дисплея появится следующий набор информации. Далее отображается скорость (км/ч), об/мин, Уровень, Ватты, Время сегмента и Режим сканирования данных. В течение Режима сканирования данных отображаемая информация обновляется в окне сообщений каждые 4 секунды.

Тренажер оснащен встроенной системой контроля частоты сердечных сокращений. Достаточно взяться за датчики частоты сердечных сокращений на неподвижных рукоятках или надеть передатчик на нагрудном ремне, как начнет мигать значок сердца (это может занять несколько секунд). В окне пульса будет отображаться частота ваших сердечных сокращений в ударах в минуту. Нагрудный кардиоремень - более точный и надежный метод измерения частоты сердечных сокращений. Датчики пульса на рукоятках могут давать ложные показания в зависимости от физиологии пользователя и режима тренировок, включая то, как он держит датчики, или насколько сильно потеют руки.

#### КЛАВИША СТОП

У клавиши СТОП имеется несколько функций. Одно нажатие клавиши СТОП во время выполнения программы переведет программу в режим паузы. Данная функция очень полезна, если вам необходимо попить воды, ответить на телефон или по другой причине остановить тренировку на непродолжительное время. Для возобновления работы в режиме паузы нажмите клавишу СТАРТ. Двойное нажатие клавиши СТОП во время тренировки остановит программу и на экране отобразится Результат тренировки.

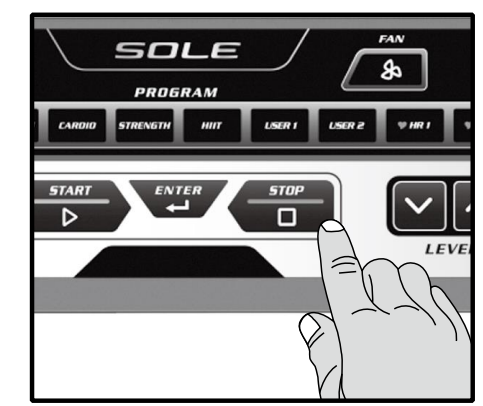

Нажатие и удержание клавиши СТОП на протяжении 3 секунд приведет к полному сбросу панели. Во время ввода данных в программу клавиша СТОП выполняет функцию возврата к предыдущему экрану. Это позволит вам возвращаться на один шаг назад во время программирования.

#### ПРОГРАММИРОВАНИЕ КОНСОЛИ

Каждая из программ может быть настроена при помощи вашей индивидуальной информации и изменена в соответствии с вашими потребностями. Некоторая из запрашиваемой информации необходима для обеспечения точности показаний. Вам будет необходимо ввести Возраст и Вес. Ввод параметра Возраст необходим для правильной настройки программы управления ЧСС; ввод параметра Вес необходим для более точного расчета показателя Калории. Несмотря на то, что мы не способны предоставить точного значения для калорий, мы можем рассчитать его как можно точнее.

Сообщение о калориях: Показания калорий для каждого тренажера, домашнего или в специализированном зале, не являются точными и могут изменяться в широком диапазоне. Такие показания необходимы только для контроля прогресса от тренировки до тренировки. Единственным точным способом измерения количества сжигаемых калорий является клиническая ситуация с контролем со стороны множества приборов. Это обуславливается тем фактом, что все люди разные и сжигают калории с различной скоростью.

#### ПЕРЕХОД К ПРОГРАММЕ И ИЗМЕНЕНИЕ ПАРАМЕТРОВ

Для перемещения по программам нажимайте соответствующие клавиши программ. На точечном экране будет отображен профиль для каждой программы. В обеих моделях при нажатии клавиши Дисплей будет отображен профиль наклона. Для выбора программы и начала изменения настроек нажмите кнопку Ввод. Если вы желаете начать тренировку без ввода новых параметров, просто нажмите клавишу Старт. Это позволит избежать программирования данных и переведет вас непосредственно к экрану начала тренировки. При необходимости изменения персональных настроек просто следуйте инструкциям в окне сообщения. Запуск программы без изменения настроек приведет к тренировке с параметрами по умолчанию.

Примечание: Значение параметров Возраст и Вес по умолчанию будет изменено после ввода нового числового значения. Последние введенные параметры Возраст и Вес сохраняются в качестве значений по умолчанию. Если вы вводите параметры Возраст и Вес при первом использовании тренажера, то вам не нужно изменять их до того момента, пока ваш возраст и вес изменяться или когда на тренажере будет заниматься другой человек.

#### Новое приложение «Sole» работает на устройствах на платформе Apple и Android!

Для того чтобы помочь вам достичь своих целей в тренировках, Sole добавил замечательную новую функцию для всех наших устройств. Ваш новый тренажер оснащен приемопередатчиком Bluetooth®, который позволит ему взаимодействовать с выбранными телефонами или планшетами на базе iOS и Android с помощью приложения SOLE+.

Просто скачайте бесплатное приложение SOLE+ из Apple Store или Google Play, а затем следуйте инструкциям в приложении для синхронизации с вашим тренажером.

Наше новое приложение SOLE+ также позволяет синхронизировать данные тренировки с одним из многих фитнес-сайтов, которые мы поддерживаем: iHealth, MapMyFitness, Record MyFitnessPal или Fitbit и др.

#### Синхронизация приложения с тренажером:

После загрузки приложения убедитесь, что на вашем устройстве включен Bluetooth<sup>®</sup>, затем щелкните значок в верхнем левом углу, чтобы найти тренажер Sole.

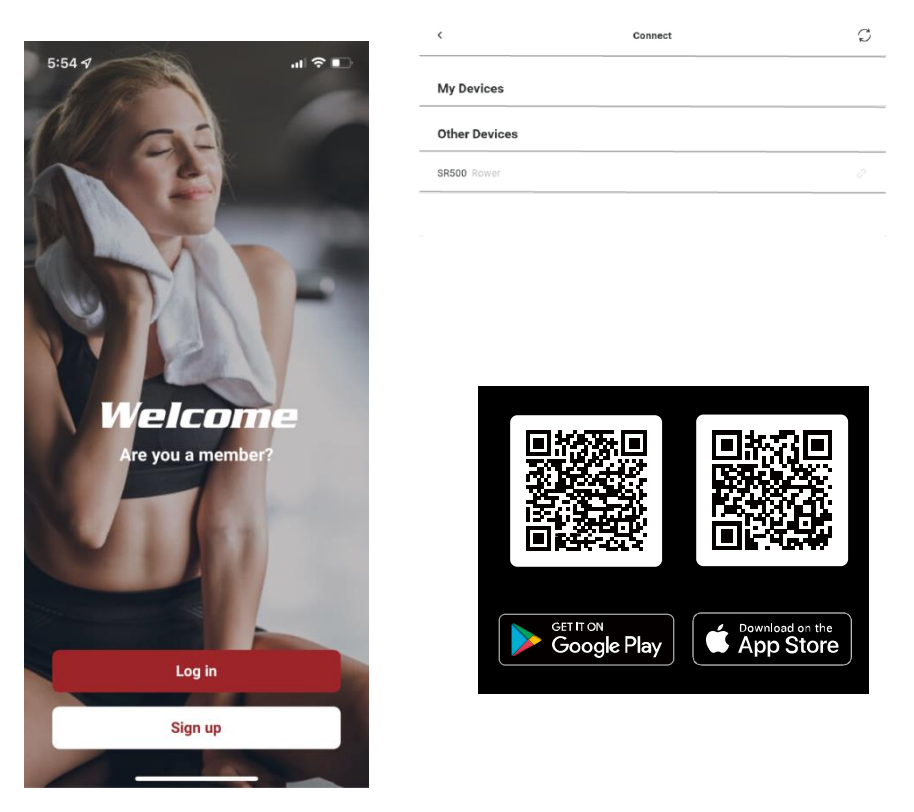

После обнаружения тренажера нажмите Подключиться. Когда приложение и тренажер синхронизируются, на консоли устройства загорится значок Bluetooth®. Теперь вы можете начать использовать свое новое устройство Sole!

Bluetooth устройство тренажера может также синхронизироваться с Bluetooth беспроводным нагрудным передатчиком ЧСС. Нагрудный передатчик может получать сигналы, даже когда приложение уже используется. Чтобы произвести переключение функции, необходимо использовать кнопку определения ЧСС на тренажере. Произведите для этого следующие шаги.

Тренажер может проигрывать музыку через беспроводное Bluetooth-подключение. Включите функцию Bluetooth на мобильном телефоне или планшете. Найдите Bluetooth-устройство «Bt-speaker». Выберите его для подключения. Теперь ваше устройство может передавать музыку на тренажер.

### ПРОГРАММИРУЕМЫЕ ФУНКЦИИ

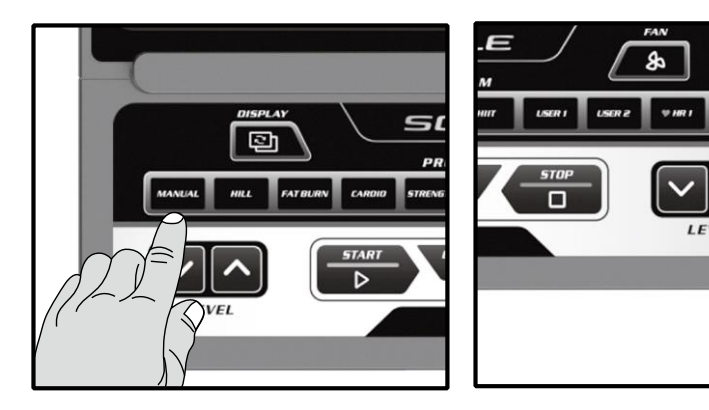

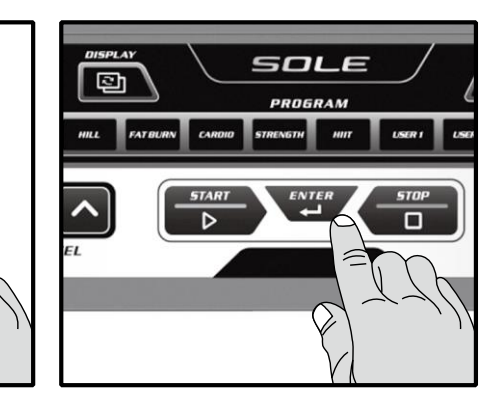

#### ПРОГРАММИРОВАНИЕ В РУЧНОМ РЕЖИМЕ

Программа Ручная работает, как следует из названия, в ручном режиме. Это означает, что тренировкой управляете вы сами, а не компьютер.

- 1. Нажмите клавишу программирования Ручная, а затем клавишу Ввод).
- 2. В окне Сообщения необходимо ввести ваш Возраст. Изменение числового параметра возраста выполняется при помощи клавиш  $\blacktriangle/\blacktriangledown$ переход к следующему экрану.
- З. Теперь необходимо ввести ваш Вес. Вы можете изменить ваш вес  $\blacktriangle/\blacktriangledown$ продолжения.
- 4. Следующим параметром является Время. Вы можете изменить значение времени при  $\blacktriangle/\blacktriangledown$
- 5. Вы закончили редактирование параметров и можете начать программу тренировки путем нажатия клавиши Старт. Вы также можете вернуться на один шаг экрана программирования назад и изменить параметры при помощи клавиши Стоп.
- 6. После начала программы тренажер будет установлен на первый уровень. Это самый простой уровень, и он часто используется для разминки. Если вы желаете увеличить нагрузку, нажмите клавишу Уровень А; уменьшение уровня происходит при помощи клавиши Уровень ▼.
- 7. Во время программы Ручная вы можете перемещаться по данным в окне Сообщения при помощи клавиши Дисплей.
- 8. После окончания работы программы в окне Сообщения появиться статистика тренировки. Статистика отображается в течение непродолжительного времени, а затем консоль переходит к экрану запуска.

#### ПРЕДВАРИТЕЛЬНО ЗАДАННЫЕ ПРОГРАММЫ

Тренажер оснащен пятью различными программами, предназначенными для различных типов тренировок. Данные программы имеют параметры по умолчанию, заданные на заводе-изготовителе для достижения различных целей.

#### Холм

Программа Холм симулирует подъем и спуск с холма. Сопротивление педалей увеличивается и уменьшается равномерно.

#### РАБОЧИЙ ПРОФИЛЬ

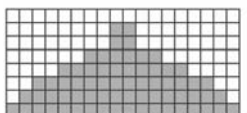

#### Сжигание жировой ткани

Программа Сжигание жировой ткани предназначена, как следует из ее названия, для увеличения скорости сжигания жир а. Существует много подходов к определению лучшего способа сжигания жира, но большинство экспертов сходятся во мнении, что наиболее оптимальным является режим низкой нагрузки на протяжении устойчивой тренировки. Лучшим способом сжигания жира является поддержание ЧСС на уровне 60% - 70% от максимального значения. Данная программа не использует величину пульса, а моделирует тренировку с низкой, постоянной нагрузкой.

#### **РАБОЧИЙ ПРОФИЛЬ**

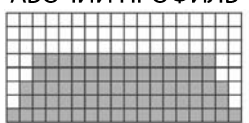

#### Кардио

Программа Кардио предназначена для увеличения сердечнососудистой функции и выносливости. Упражнение предназначено для сердца и легких. Она развивает вашу сердечную мышцу, увеличивает кровоток и объем легких. Это достигается путем использования высокого уровня нагрузки с небольшими изменениями во время работы.

#### РАБОЧИЙ ПРОФИЛЬ

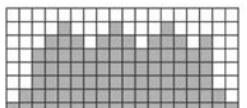

#### Силовая

Программа Силовая предназначена для увеличения силы мышц нижней части тела. Данная программа равномерно увеличивает сопротивление до высокого уровня и позволяет поддерживать его. Программа предназначена для усиления и тонизирования ваших мышц и ягодиц.

#### РАБОЧИЙ ПРОФИЛЬ

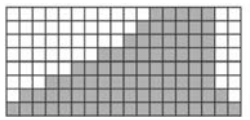

#### **HIIT**

Программа НІІТ чередует уровни высокой интенсивности с периодами низкой интенсивности. Данная программа повышает вашу выносливость за счет снижения уровня кислорода, за которым следуют периоды восстановления для пополнения запасов кислорода. Ваша сердечнососудистая система запрограммирована таким образом, чтобы использовать кислород более эффективно. Данная программа также приводит к более эффективной работы организма из-за скачков сердечного ритма между периодами восстановления. Это помогает в восстановлении сердечного ритма после интенсивных нагрузок.

РАБОЧИЙ ПРОФИЛЬ

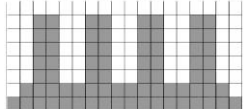

#### **ПРОГРАММИРУЕМЫЕ ПРЕДВАРИТЕЛЬНО ЗАДАНЫЕ ПРОГРАММЫ**

- 1. Нажмите клавишу необходимой программы, а затем клавишу Ввод.
- $2.$ В окне Сообщения необходимо ввести ваш Возраст. Изменение числового параметра выполняется при помощи Уровень ▲ / ▼, после нажатия клавиши Ввод выполняется переход к следующему экрану.
- Теперь необходимо ввести ваш Вес. Вы можете изменить ваш вес при помощи клавиш Уровень ▲ / ▼, после чего  $3.$ нажать Ввод для продолжения.
- 4. Следующим параметром является Время. Вы можете задать значение Время и нажать Ввод для продолжения.
- 5. Теперь вам необходимо ввести Макс. уровень. Данный параметр является пиковым уровнем нагрузки, которую вы почувствуете в процессе выполнения программы (самый высокий закрашенный сегмент/поле профиля программы). Отрегулируйте уровень, затем нажмите Ввод.
- 6. Теперь вы можете включить профиль наклона для этой программы. Если вы решите отключить наклон, вы попрежнему сможете управлять наклоном вручную во время тренировки, но автоматические изменения наклона будут отключены. Нажмите клавишу Ввод, когда закончите выбор.
- $7.$ Вы закончили редактирование параметров и можете начать программу тренировки путем нажатия клавиши Старт. Вы можете вернуться на один шаг назад на экране программирования и изменить параметры при помощи клавиши Стоп.
- 8. Увеличение или уменьшение сопротивления или угла наклона во время выполнения программы выполняется нажатием клавиш Уровень ▲ / ▼.
- 9. Во время программы вы можете перемещаться по данным в окне сообщении при помощи клавиши Дисплей. Нажмите клавишу Ввод, чтобы переключиться на точечную матрицу программы.
- 10. После окончания работы программы в окне Сообщения появиться статистика тренировки. Статистика отображается в течение непродолжительного времени, а затем консоль переходит к экрану запуска.

#### ПОЛЬЗОВАТЕЛЬСКИЕ ПРОГРАММЫ

Пользовательские программы позволяют вам создавать и сохранять ваши собственные тренировки. Вы можете создать вашу собственную программу, следуя приведенным ниже инструкциям.

- Выберите пользовательскую программу (U1 или U2), а затем нажмите Ввод. Если вы уже сохранили  $\mathbf{1}$ . программу под именем U1 или U2, то она будет отображена на экране и готова к запуску. Если нет, то вам необходимо ввести имя пользователя. В окне Сообщения будет мигать буква «А». Для выбора первой буквы вашего имени используйте клавиши  $\blacktriangle/\blacktriangledown$  (нажатие клавиши увеличения переведет вас к букве «В»; нажатие клавиши уменьшения – к букве «Z»). После выбора необходимой буквы нажмите клавишу Ввод. Повторите процедуру для ввода всех букв имени (максимум 7 символов). После окончания нажмите Стоп.
- $2.$ Если программа уже сохранена в качестве пользовательской, то после нажатия клавиши будет выведен запрос на запуск программы или на ее удаление и запись новой. После нажатия клавиши Старт или Ввод на стартовом экране будет выведен запрос: «Run Program?» (Выполнить программу?) Для выбора варианта ответа Yes (Да) или No (Нет) используйте клавиши ▲/▼. При выбор е No (Нет) будет выведен запрос на удаление сохраненной программы. Для записи новой программы необходимо удалить предыдущую.
- $3.$ В окне Сообщения необходимо ввести ваш Возраст. Ввод числового параметра возраста выполняется при помощи клавиш ▲/▼, нажатие клавиши Ввод для принятия значения, а затем выполняется переход к следующему экрану.
- $4.$ Теперь необходимо ввести ваш Вес. Вы можете изменить ваш вес при помощи клавиш ▲ / ▼, после чего нажать Ввод для продолжения.
- $5.$ Следующим параметром является Время. Вы можете задать значение Время и нажать Ввод для продолжения.
- Начнет мигать первый столбец и система попросит вас настроить уровень первого сегмента тренировки. После 6. окончания настройки первого сегмента или необходимости отказа от изменений нажмите клавишу Ввод для продолжения редактирования следующего сегмента. Уровень следующего сегмента будет равен уровню настройки предыдущего сегмента. Повторите процедуру, аналогичную последнему сегменту, и нажмите Ввод. Продолжайте данный процесс до тех пор, пока не будут настроены все двадцать сегментов.
- 7. В окне сообщения появится запрос перехода в начало (и сохранения программы) или нажатия Ввод для изменения программы. Нажатие клавиши Стоп переведет вас на один уровень назад.
- 8. Увеличение или уменьшение нагрузки во время выполнения программы выполняется нажатием клавиш  $\blacktriangle/\blacktriangledown$ . Это приводит к изменению только значений Наклон или Уровень в профиле. При изменении профиля на следующий столбец он будет возвращен к предварительно заданному уровню тренировки.
- 9. Во время программы User 1 (Пользователь 1) или User 2 (Пользователь 2) вы можете перемещаться по данным в окне Сообщения при помощи клавиши Дисплей. Нажмите клавишу Ввод, чтобы переключиться на точечную матрицу программы.
- 10. После окончания работы программы в окне Сообщения появиться статистика тренировки. Статистика отображается в течение непродолжительного времени, а затем консоль переходит к экрану запуска.

## ПРОГРАММЫ ЧСС

#### Несколько слов о ЧСС перед тем как начать:

Благодаря преимуществам существующего комфорта старая пословица «без труда не вытащишь и рыбку из пруда» перешла в разряд мифов. Значительного прогресса удалось достичь благодаря использованию мониторов сердечного ритма. Правильное использование монитора сердечного ритма позволило многим людям осознать, что выбираемый ранее уровень интенсивности тренировки был слишком низким или слишком высоким, а тренировка становится более комфортной при поддержании частоты сердечных сокращений (ЧСС) в необходимом диапазоне. Для определения целевого диапазона вашей тренировки необходимо сначала определить максимальную частоту сердечных сокращений. Это можно сделать при помощи следующей формулы: 220 минус ваш возраст. Это значение соответствует максимальной частоте сердечных сокращений (МЧСС) для человека вашего возраста. Для определения эффективного диапазона ЧСС для заданных целей необходимо просто вычислить процентное значение от вашей МЧСС. Диапазон тренировки составляет от 50% до 90% от максимальной частоты сердечных сокращений. 60% от вшей МЧСС представляет диапазон сжигания жира, 80% - усиление сердечнососудистой системы. Диапазон от 60% до 80% - максимальная эффективность тренировок.

Для людей старше 40 лет целевой диапазон сердечных сокращений рассчитывается следующим образом: 220 - 40 = 180 (максимальная частота сердечных сокращений)  $180 x .6 = 108$  ударов в минуту (60% от максимального значения) 180 Х. $8 = 144$  ударов в минуту (80% от максимального значения)

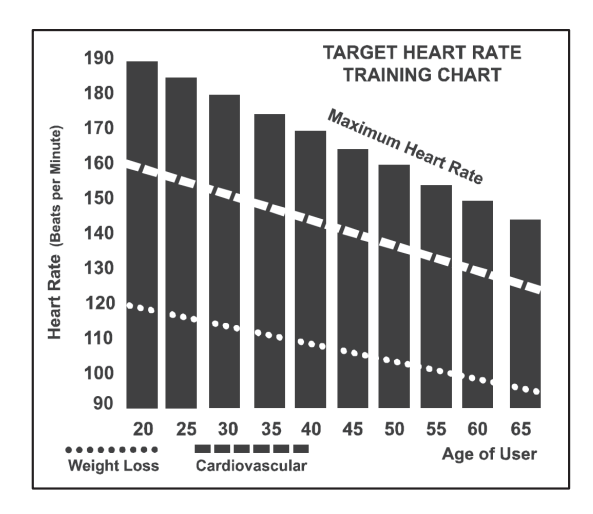

Таким образом, для 40-летнего человека диапазон тренировки будет составлять от 108 до 144 ударов в минуту.

При вводе вашего возраста во время программирования консоль выполнит такой расчет автоматически. Ввод вашего возраста используется в программах контроля ЧСС. После расчета вашей максимальной частоты сердечных сокращений вы можете выбрать цель ваших тренировок.

Наиболее популярными причинами для тренировок или их целями является развитие сердечно- сосудистой системы (тренировка сердца и легких) и контроль веса. Черные столбцы на приведенном выше графике представляют собой максимальную частоту сердечных сокращений для указанного у основания столбца возраста. ЧСС для тренировок, развития сердечно- сосудистой системы или снижения веса, представлено двумя различными линиями, расположенными по диагонали графика. Описание каждой линии приведено в нижнем левом углу графика. Если вы ставите перед собой цель развитие сердечнососудистой системы или снижение веса, то она может быть достигнута соответственно при тренировке в диапазоне 80% или 60% от максимальной ЧСС в рамках программы, рекомендованной вашим врачом. Перед началом любой программы тренировок проконсультируйтесь с вашим врачом.

Для всех тренажеров с функцией контроля ЧСС вы можете использовать монитор сердечного ритма без программы контроля ЧСС. Данная функция может быть использована в ручном режиме работы или в процессе выполнения одной из девяти различных программ. Программа контроля ЧСС автоматически управляет сопротивлением на педалях.

#### ИНДИВИДУАЛЬНОЕ ВОСПРИЯТИЕ НАГРУЗКИ

ЧСС является важным показателем, но самостоятельная оценка вашего самочувствия также несет множество преимуществ. Помимо величины пульса уровень вашей тренировки определяется еще многими переменными. Уровень стресса, физическое и эмоциональное состояние, температура, влажность, время суток, время последнего приема пищи и сама пища - все это оказывает влияние на интенсивность вашей тренировки. Прислушайтесь к вашему телу, и оно передаст вам всю необходимую информацию.

Индивидуальное восприятие нагрузки (RPE), также известное как шкала Борга, было разработано шведским физиологом Боргом (G.A.V. Borg). Данная шкала определяет интенсивность тренировки в диапазоне от 6 до 20 в зависимости от ваших ощущений во время нагрузки.

Шкала имеет вид:

Уровень восприятия нагрузки 6 Минимальный 7 Очень-очень легкий 8 Очень-очень легкий + 9 Очень легкий 10 Очень легкий + 11 Довольно легкий 12 Комфортный 13 Немного тяжелый 14 Немного тяжелый + 15 Тяжелый 16 Тяжелый + 17 Очень тяжелый 18 Очень тяжелый + 19 Очень-очень тяжелый 20 Максимальный

Приблизительно оценить частоту сердечных сокращений вы можете путем добавления нуля к каждому значению уровня. Например, значение уровня 12 обеспечивает примерную ЧСС на уровне 120 ударов в минуту. Ваше RPE будет изменяться в зависимости от описанных выше факторов. Данное явления - основное преимущество такого типа тренировки. Если мышцы вашего тела сильные и отдохнувшие, то вы будете чувствовать себя сильным и каждый шаг будет даваться проще. В таком состоянии вы сможете тренироваться более интенсивно, и ваш RPE поможет в этом. Если вы чувствуете себя уставшим и вялым, то вам необходим отдых. В таком состоянии каждый шаг будет даваться труднее. И снова вы увидите это по вашему уровню RPE, и в этот день будете тренироваться на нужном уровне.

### ИСПОЛЬЗОВАНИЕ ПЕРЕДАТЧИКА ЧСС (опция)

Как использовать беспроводной передатчик для крепления на груди:

- 1. Закрепите передатчик на эластичном ремне при помощи фиксаторов.
- 2. Отрегулируйте ремень таким образом, что бы он надежно держался на груди, но при этом не доставлял дискомфорт.
- 3. Расположите передатчик с логотипом в центре торса по направлению от груди (для некоторых людей передатчик необходимо устанавливать слегка левее от центра). Закрепите закругленный конец эластичного ремня, при помощи фиксаторов закрепите передатчик и ремень вокруг грудной клетки.
- 4. Установите передатчик сразу под грудными мышцами.
- 5. Пот лучший проводник сигнала для постоянного измерения вашего пульса.
- При этом для смачивания электродов (2 гофрированных овальных области на обратной стороне ремня и обе поверхности передатчика) также можно использовать обычную воду. Кроме того, рекомендуется надевать ремень с передатчиком за несколько минут до тренировки. У некоторых пользователей, из-за химического состава тела, получение сильного, устойчивого сигнала в начале тренировки затруднено. После разминки такая проблема исчезает. Как уже было сказано, ношение одежды поверх передатчика/ремня не влияет на его производительность.
- 6. Для получения сильного, устойчивого сигнала необходимо выполнять тренировку в заданном диапазоне – расстояние между передатчиком и приемником. Данное расстояние может изменяться, но близкое положение к консоли позволяет обеспечить хороший, сильный и надежный сигнал и показания. Правильную работу гарантирует носка передатчика на голое тело. Если это необходимо, то передатчик можно одевать поверх футболки. Для этого смочите ткань в местах установки электродов.

Примечание: передатчики автоматически включается при обнаружении сердиебиения у пользователя. Кроме того, передатчик отключается автоматически в том случае, если он не обнаруживает активность. Несмотря на то, что передатчик является водостойким, влага может приводить к образованию ложных сигналов, поэтому после использования устройства для продления срока службы батареи его необходимо полностью высушить (ориентировочный срок службы батареи передатчика составляет 2500 часов). Запасная батарея: Panasonic CR2032.

#### НЕУСТОЙЧИВАЯ РАБОТА

Внимание! Запрещается использовать тренажер для контроля ЧСС до получения устойчивого, надежного значения фактической ЧСС. Завышенные, случайные и постоянно изменяющиеся значения являются свидетельством неисправности.

Возможные источники помех, вызывающие появление неустойчивых показаний пульса:

- 1. Микроволновые печи, телевизионные приемники, небольшие бытовые приборы и т.д.
- 2. Лампы дневного света.
- 3. Некоторые домашние системы безопасности.
- 4. Периметральное ограждение для домашних питомцев.

5. Для некоторых людей свойственно неверное считывание показаний с кожи. Если у вас возникли похожие проблемы, попробуйте перевернуть передатчик. В нормальном положении логотип передатчика должен быть расположен лицевой стороной кверху.

6. Антенна, принимающая сигнал вашего пульса, очень чувствительна. При наличии внешнего источника помех поворот устройства на 90 градусом может устранить неисправность.

7. Наличие другого передатчика на расстоянии 3' от консоли тренажера.

Если проблема не может быть устранена, свяжитесь с дилером.

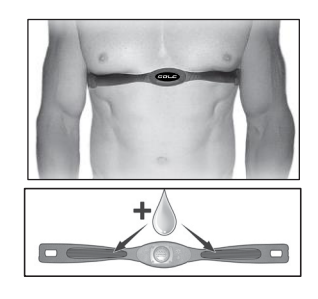

### ПРОГРАММИРОВАНИЕ УПРАВЛЕНИЯ ЧСС

Обе программы, HR1 и HR2, аналогичны. Единственное различие заключается в том, что в программе HR1 по умолчанию используется 60% от максимальной ЧСС, а в программе HR2 по умолчанию используется 80% от максимальной ЧСС. Обе они запрограммированы одинаково.

Для запуска программы HR следуйте приведенным ниже инструкциям или просто выберите программу HR1 или HR2, нажмите клавишу Ввод и следуйте инструкциям в окне сообщений.

- Выберите программу HR1 и HR2, а затем клавишу Ввод.  $1.$
- В окне Сообщения необходимо ввести ваш Возраст. Вы можете ввести ваш возраст  $2.$ при помощи клавиш ▲/▼, после чего нажмите клавишу Ввод и перейдите к следующему экрану.
- Теперь необходимо ввести ваш Вес. Вы можете изменить числовой параметр веса  $3<sub>1</sub>$ при помощи клавиш ▲/▼, после чего нажать Ввод для продолжения.
- Следующим параметром является Время. Вы можете изменить время и нажать  $4.$ Ввод для продолжения.
- Теперь вам необходимо ввести целевую ЧСС. Это частота сердечных сокращений, 5. которой вы будете стремиться достичь и поддерживать во время выполнения программы. После чего нажать Ввод для продолжения.
- Вы закончили редактирование параметров и можете начать программу тренировки 6. путем нажатия клавиши Пуск. Вы можете вернуться на один шаг назад экрана программирования и изменить параметры при помощи клавиши Ввод. Примечание. В любой момент редактирования данных вы можете нажать клавишу Стоп, чтобы вернуться на один уровень назад.
- $7.$ Увеличение или уменьшение сопротивления во время выполнения программы выполняется нажатием клавиш Уровень А/▼. Это позволяет вам изменять целевую ЧСС в любой момент выполнения программы.
- Во время программ HR1 и HR2 вы можете перемещаться по данным в окне 8. Сообщения при помощи клавиши Дисплей.
- После окончания программы вы можете нажать клавишу Старт, чтобы начать ту же 9. программу или Стоп, чтобы завершить программу.

## **ТЕХНИЧЕСКОЕ ОБСЛУЖИВАНИЕ**

- 1. После каждой тренировки удаляйте все следы пота сухой мягкой тканью.
- 2. Причинами появления скрипа, ударов, щелчков или неравномерной работы механизмов могут быть следующие:
	- $\mathbf{L}$ Недостаточная степень затяжения узлов во время сборки. Полностью затяните все болтовые соединения тренажера. Если необходимого усилия достичь не удается, может потребоваться применения ключа большего размера. 90% всех обращений в отдел обслуживания с жалобами на посторонний шум связаны с ослабленным креплением узлов или загрязнением задних перекладин.
	- $II.$ Необходимо повторно затянуть гайку рычага кривошипа.
	- III. Если скрип или другие звуки не исчезают, убедитесь, что тренажер стоит ровно. В нижней части заднего стабилизатора есть 2 ножки регулировки, используйте ключ 14мм (или разводной ключ), чтобы выровнять тренажер.

#### МЕНЮ ТЕХНИЧЕСКОГО ОБСЛУЖИВАНИЯ В ПРОГРАММНОМ ОБЕСПЕЧЕНИИ КОНСОЛИ

Консоль оснащена встроенным программным обеспечением для технического обслуживания/диагностики. Программное обеспечение позволяет вам, например, переключать единицы измерения между британской и метрической системой, отключать звук при нажатии клавиш. Для перехода в меню Обслуживание (в зависимости от версии может называться Инженерный режим) нажмите и удерживайте клавиши Старт, Стоп и Ввод на протяжении 5 секунд, после чего появится окно Сообщения Инженерный режим. Для перехода к указанному ниже меню нажмите клавишу Ввод. Для перемещения по меню используйте клавиши Уровень А/▼.

#### А. KeyTest (Тест клавиш)

#### В. DisplayTest (Тест дисплея)

#### C.Functions (Функции)

- $\mathsf{L}$ ОДО (Сброс одометра) - – Выполнение сброса одометра.
- $II.$ Units (Единицы) - выбор между британской и метрической системой измерения.
- $III.$ Sleep Mode (Режим сна) - включение функции автоматического отключения консоли после 15 минут без активности.
- IV. Motor Test (Тест двигателя) - постоянное включение двигателя устройства натяжения.
- V. **Manual (Ручной)** - Пошаговое движение двигателя.
- VI. Pause Mode (Пауза) – Включите, чтобы активировать паузу на 5 минут, выключите, чтобы полностью остановить консоль.
- IV. Кеу Tone (Звук клавиш) - включение/выключение зуммера при нажатии клавиши.

#### D. Security (Безопасность)

E. Factory Settings (Заводские настройки) - только для использования на заводе.

F. Exit (Выход)

# В94 РАЗНЕСЕННЫЙ ВИД

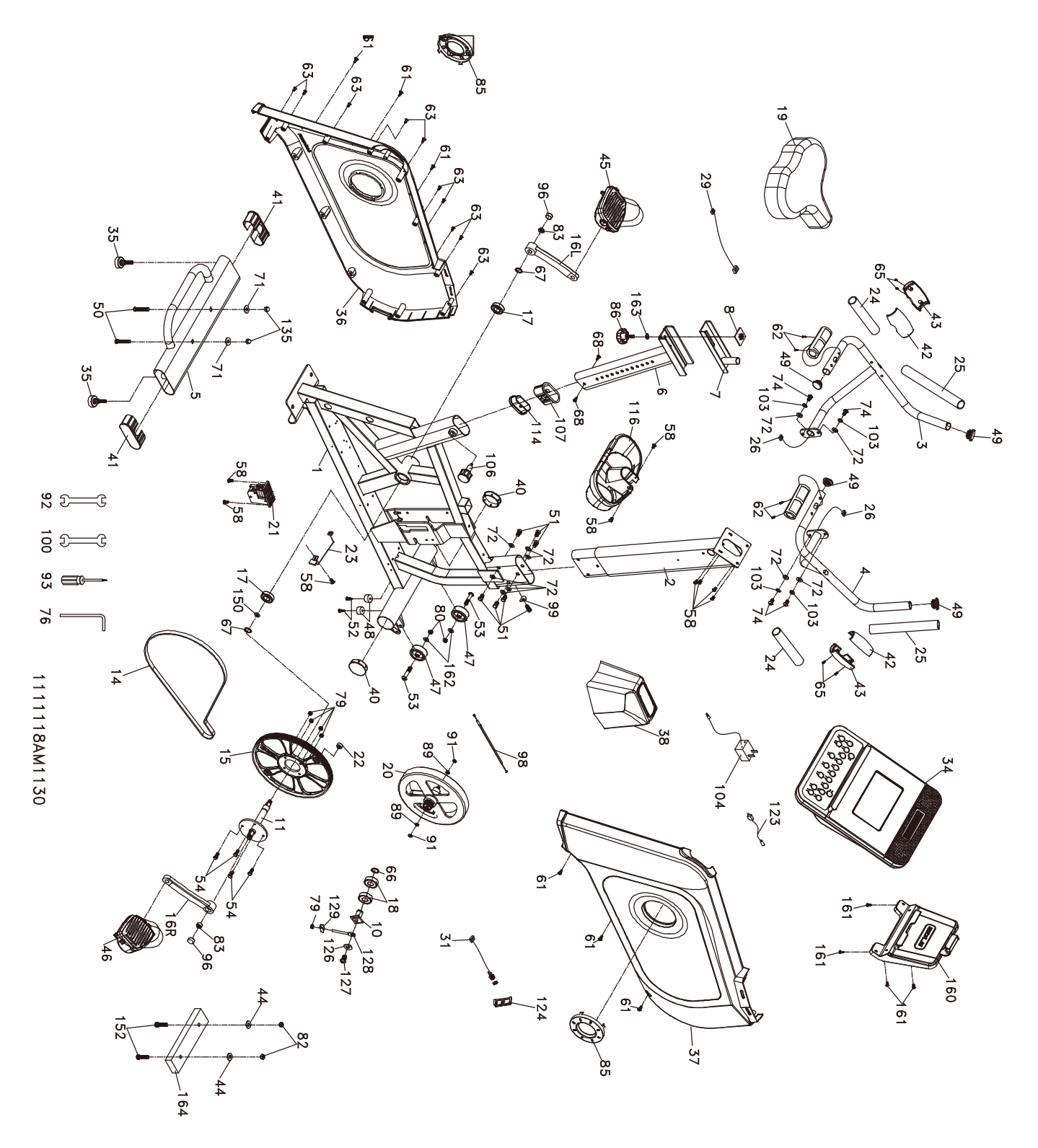

## В94 ПЕРЕЧЕНЬ ДЕТАЛЕЙ

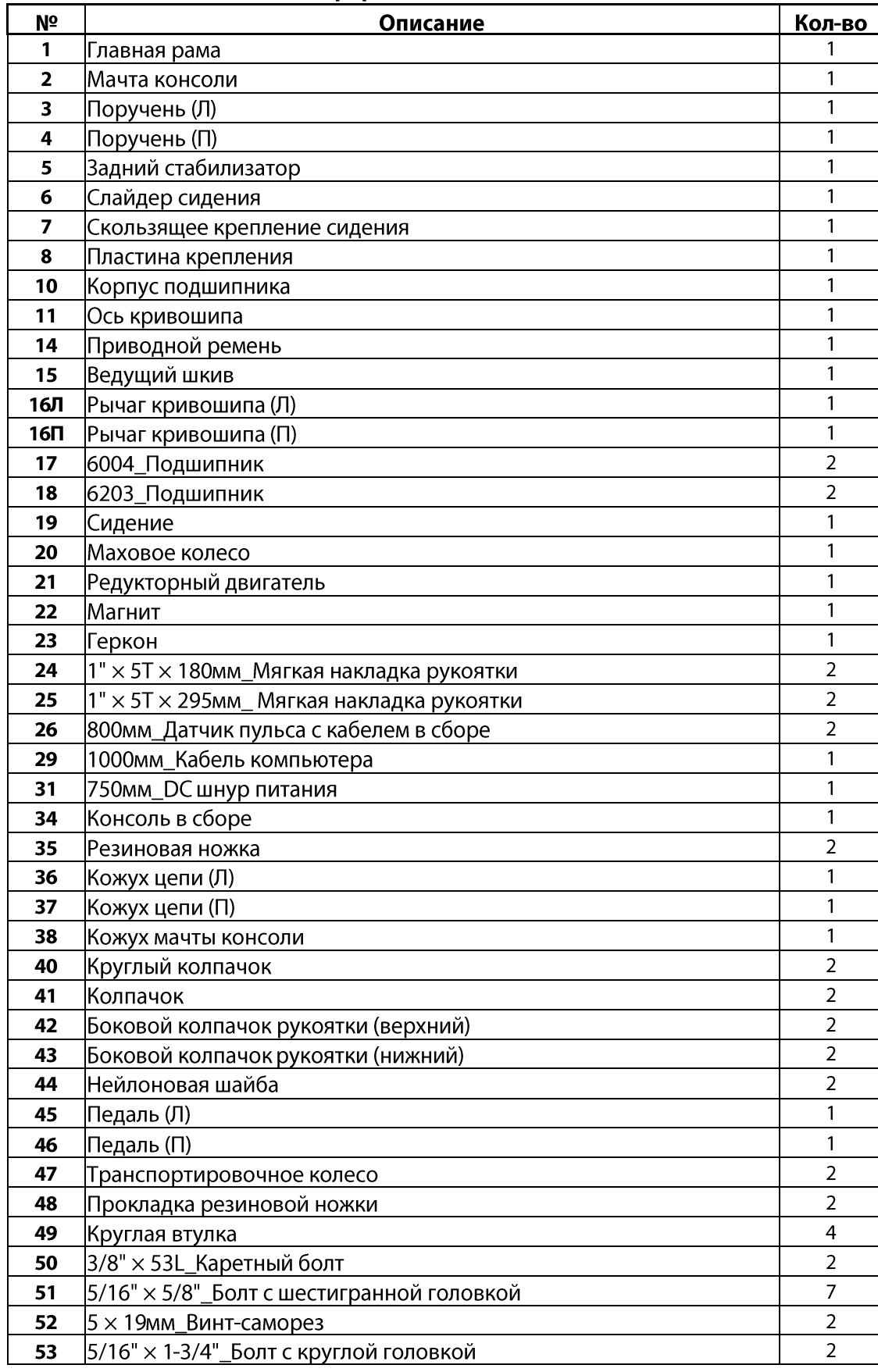

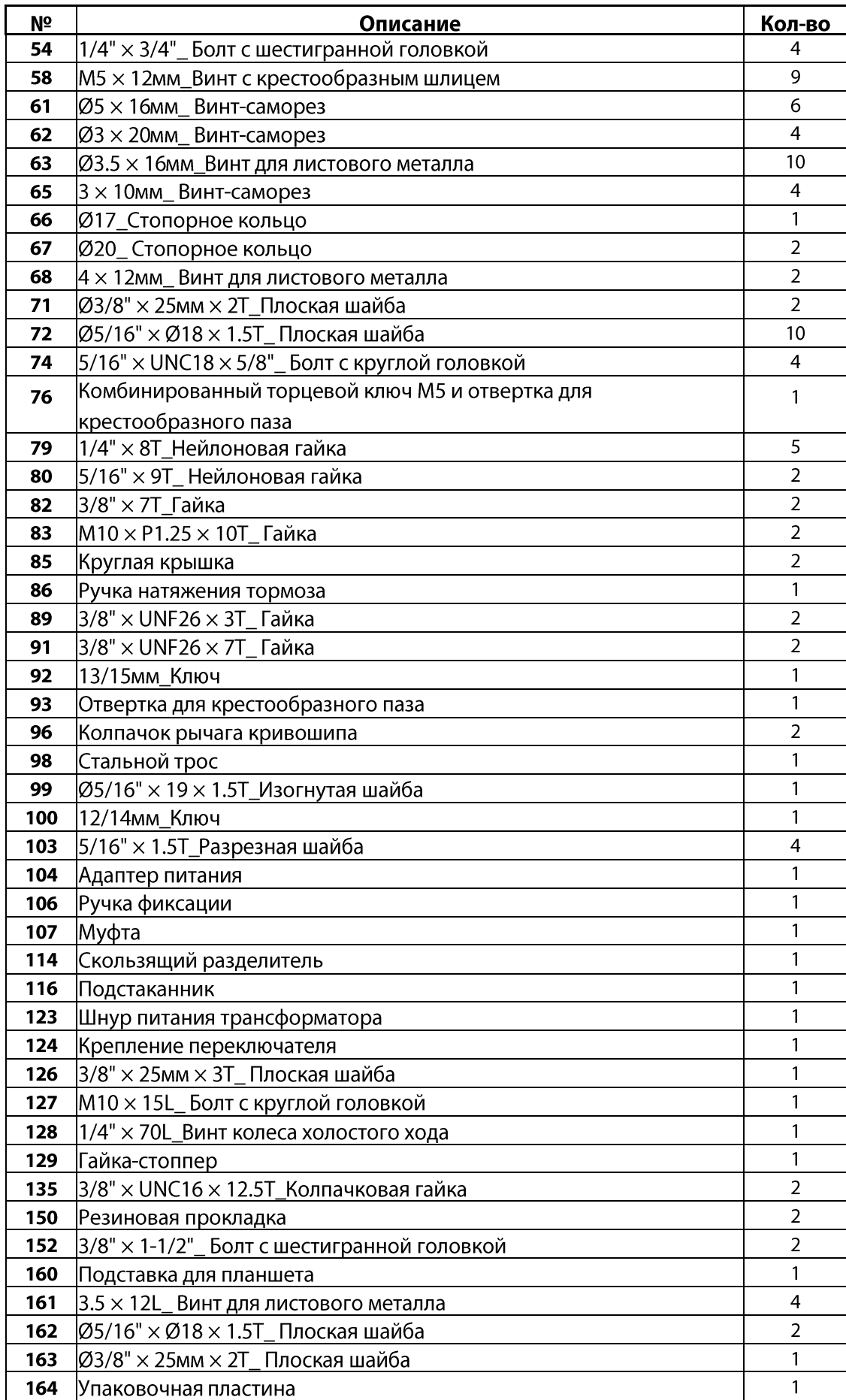

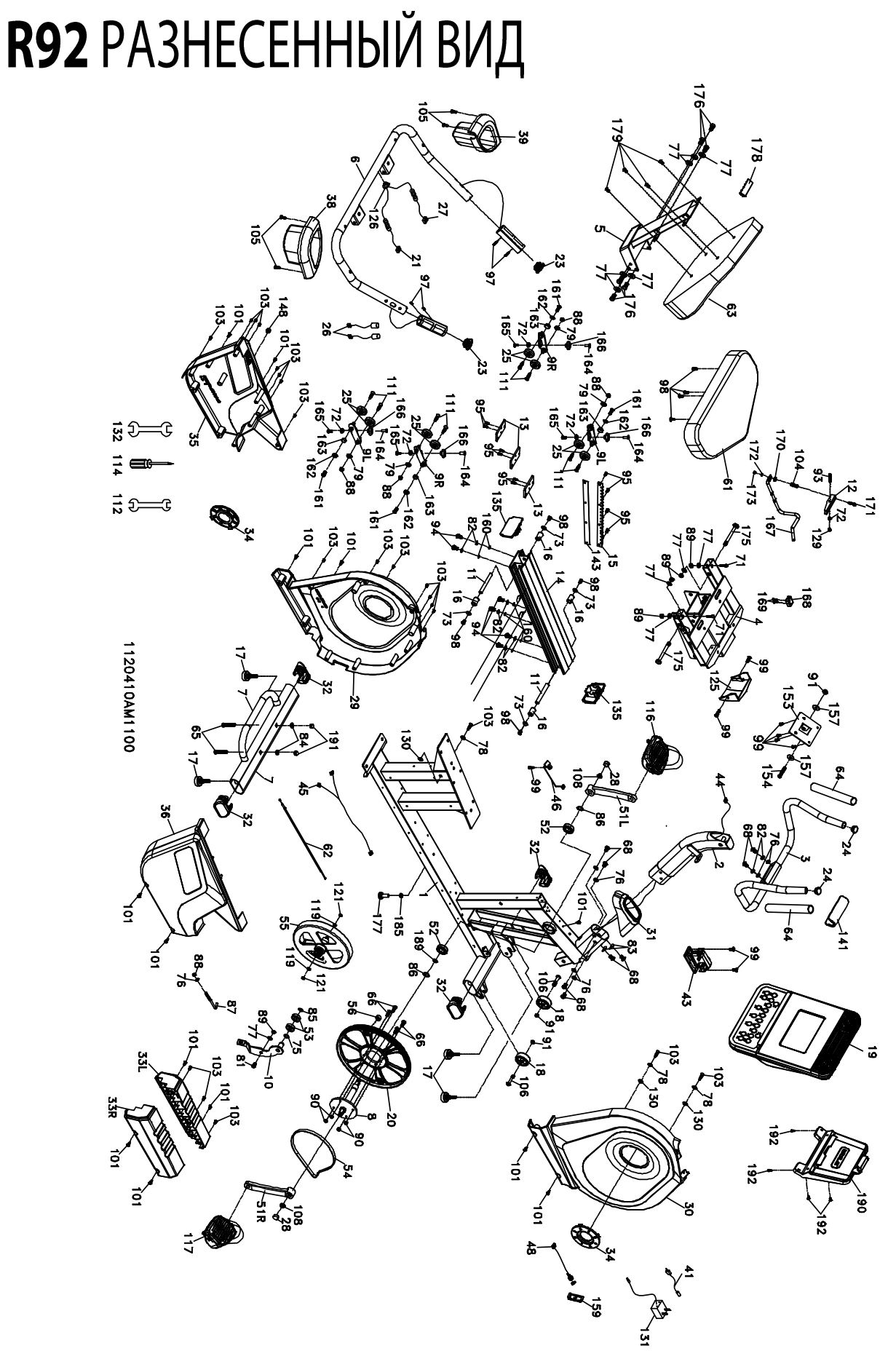

# **R92 ПЕРЕЧЕНЬ ДЕТАЛЕЙ**

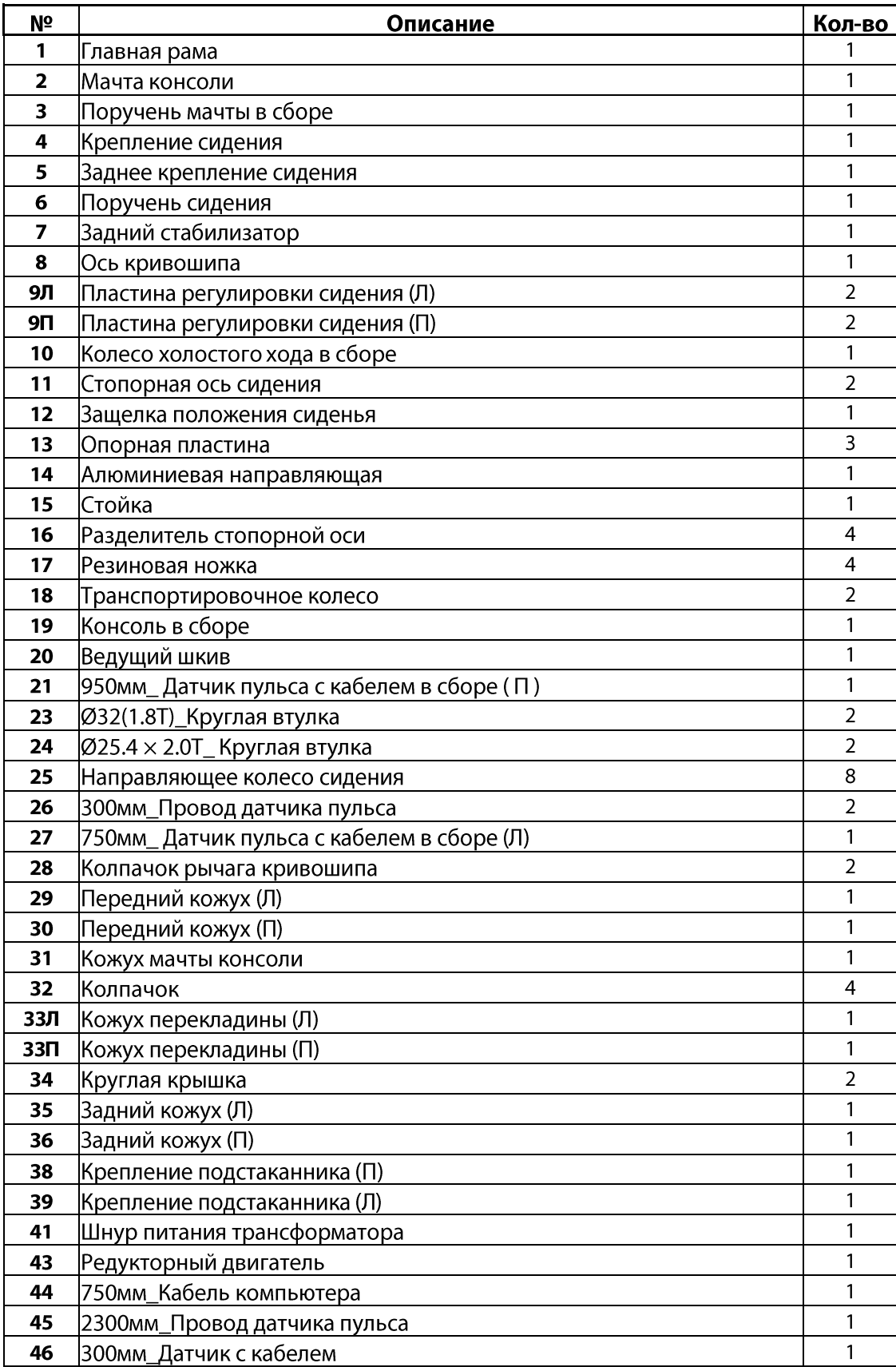

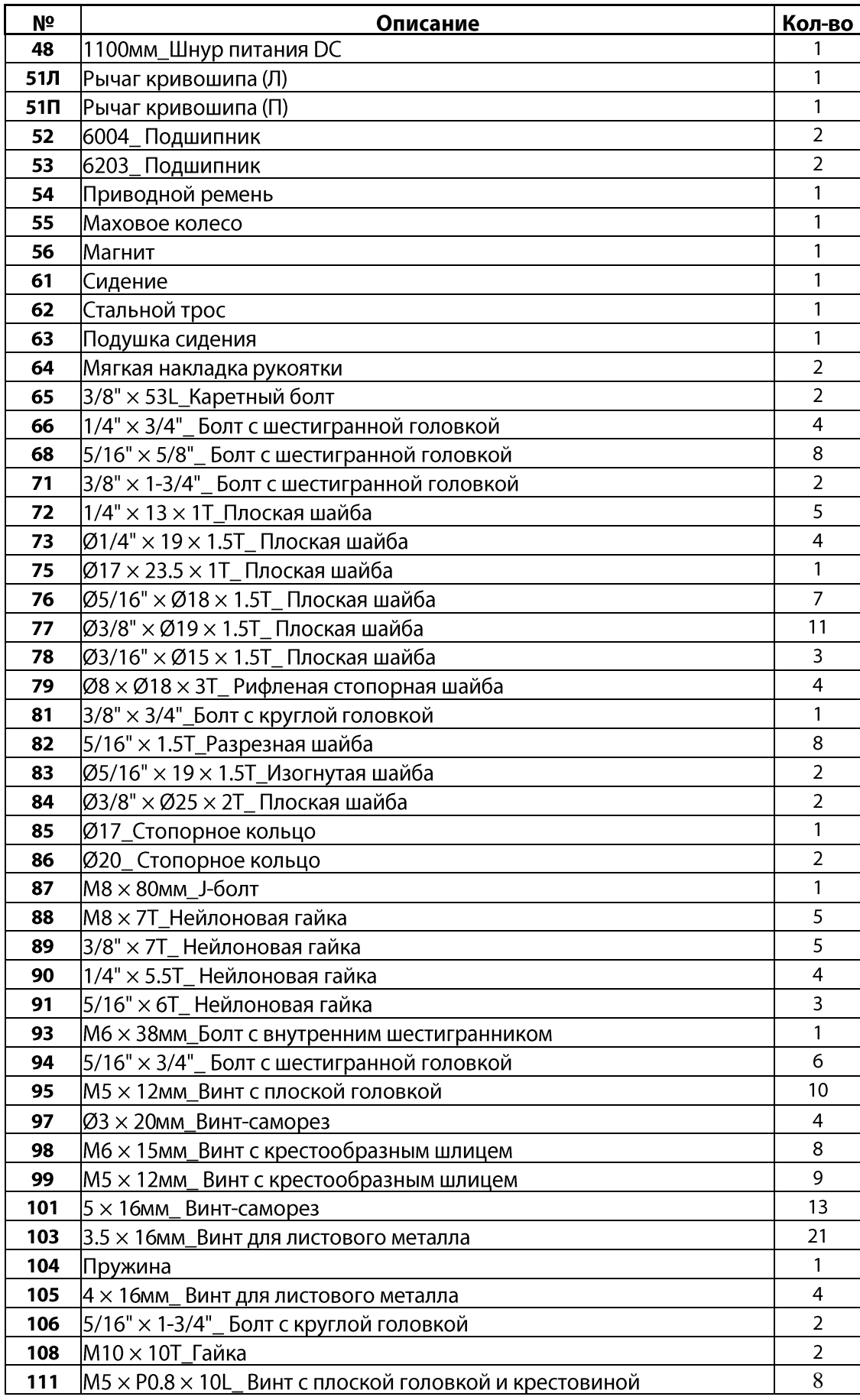

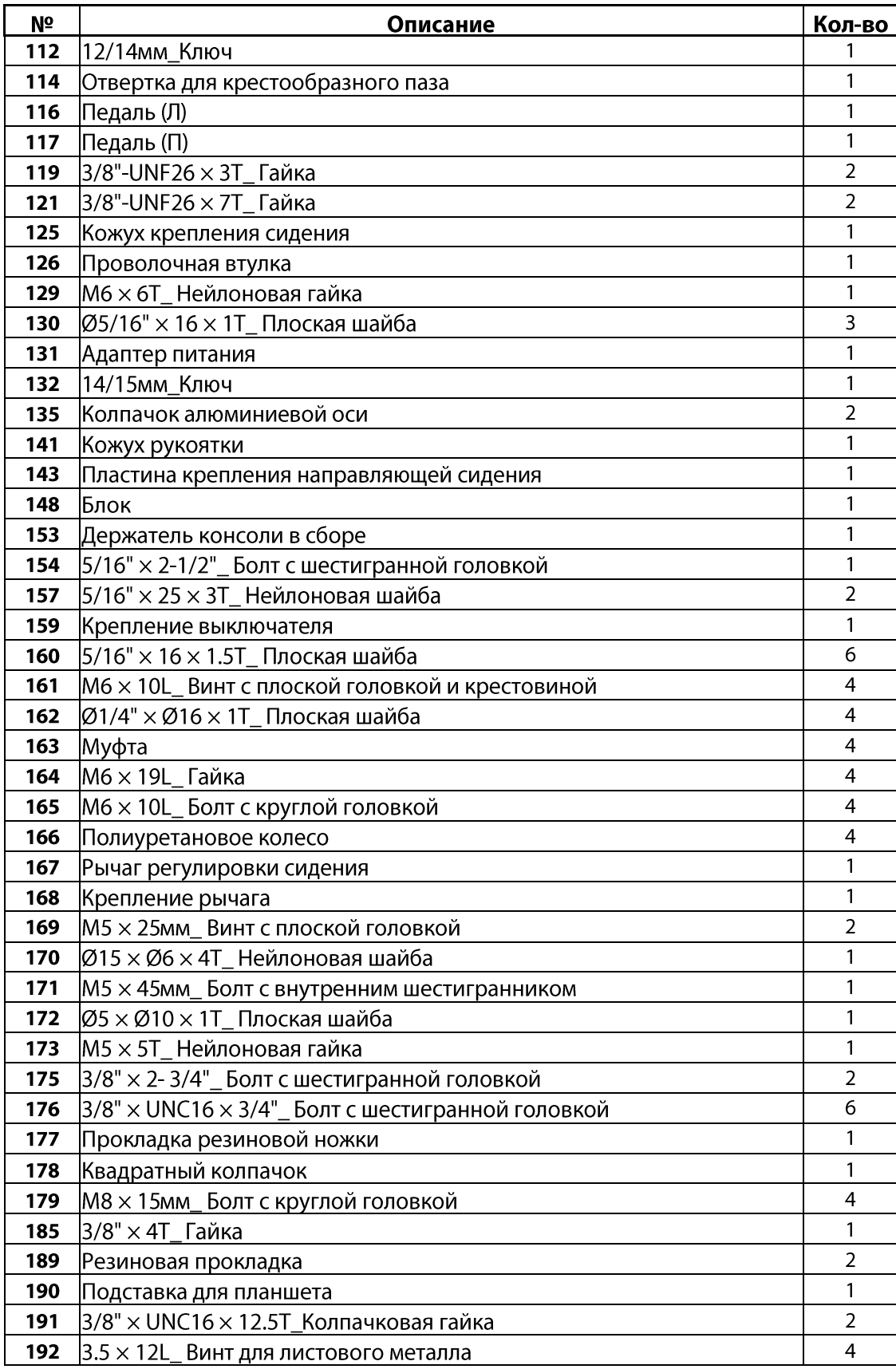